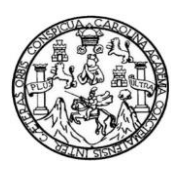

Universidad de San Carlos de Guatemala Facultad de Ingeniería Escuela de Ingeniería en Ciencias y Sistemas

### **PROMOCIÓN DE PAQUETES TURÍSTICOS GUATEMALTECOS POSICIONADOS POR INGUAT PARA MERCADOS NACIONALES E INTERNACIONALES POR MEDIO DE QR CODE VERSIÓN 2**

### **José Miguel Chicas Carías**

Asesorado por el Ing. Edgar Estuardo Santos Sutuj

Guatemala, agosto de 2016

#### UNIVERSIDAD DE SAN CARLOS DE GUATEMALA

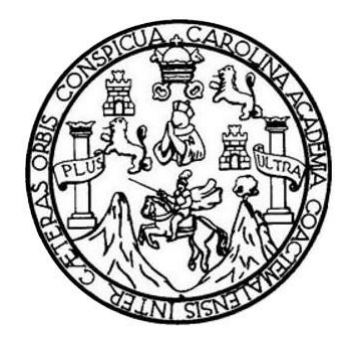

FACULTAD DE INGENIERÍA

### **PROMOCIÓN DE PAQUETES TURÍSTICOS GUATEMALTECOS POSICIONADOS POR INGUAT PARA MERCADOS NACIONALES E INTERNACIONALES POR MEDIO DE QR CODE VERSIÓN 2**

TRABAJO DE GRADUACIÓN

# PRESENTADO A JUNTA DIRECTIVA DE LA FACULTAD DE INGENIERÍA POR

### **JOSÉ MIGUEL CHICAS CARÍAS**

ASESORADO POR EL ING. EDGAR ESTUARDO SANTOS SUTUJ

AL CONFERÍRSELE EL TÍTULO DE

### **INGENIERO EN CIENCIAS Y SISTEMAS**

GUATEMALA, AGOSTO DE 2016

# UNIVERSIDAD DE SAN CARLOS DE GUATEMALA FACULTAD DE INGENIERÍA

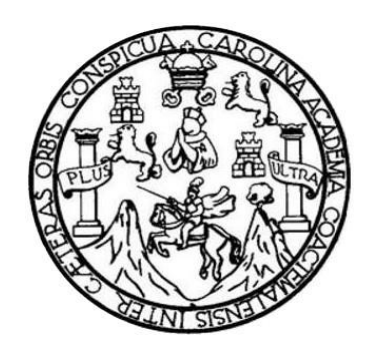

### **NÓMINA DE JUNTA DIRECTIVA**

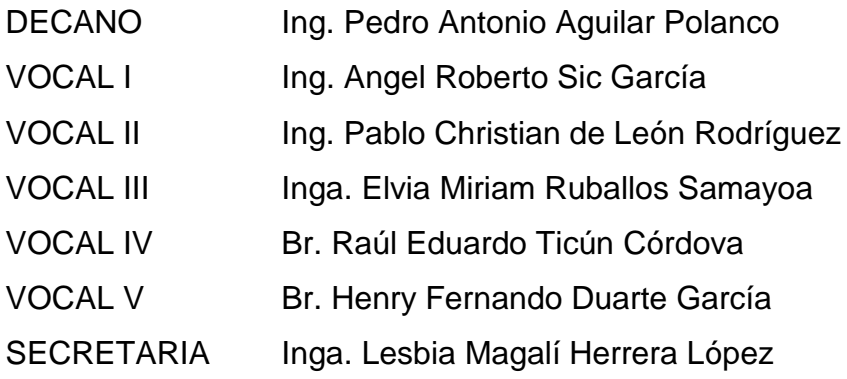

### **TRIBUNAL QUE PRACTICÓ EL EXAMEN GENERAL PRIVADO**

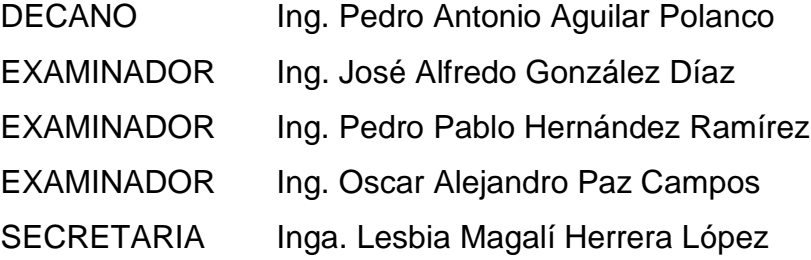

## **HONORABLE TRIBUNAL EXAMINADOR**

Cumpliendo con los preceptos que establece la ley de la Universidad de San Carlos de Guatemala, presento a su consideración mi trabajo de graduación titulado:

### **PROMOCIÓN DE PAQUETES TURÍSTICOS GUATEMALTECOS POSICIONADOS POR INGUAT PARA MERCADOS NACIONALES E INTERNACIONALES POR MEDIO DE QR CODE VERSIÓN 2**

Tema que me fuera asignado por la Dirección de la Escuela de Ingeniería en Ciencias y Sistemas, con fecha mayo de 2015.

**José Miguel Chicas Carías**

Guatemala, 15 de Octubre del año 2015

A quien interese

El motivo de la presente es para informar que yo Ing. Edgar Santos, asesor de tesis del alumno José Miguel Chicas Carlas identificado con carné 200412849, estudiante de la carrera de Ingeniería en Ciencias y Sistemas, he supervisado la realización de su trabajo de graduación con nombre "PROMOCIÓN DE PAQUETES TURÍSTICOS GUATEMALTECOS POSICIONADOS POR INGUAT PARA MERCADOS NACIONALES E INTERNACIONALES POR MEDIO DE QR CODE VERSIÓN 2" y realizando las correcciones correspondientes, doy por aprobada la redacción final del documento para su posterior revisión.

Agradeciendo de antemano la atención a la presente, se despide de ustedes

Atentamente,

mg. Edgar Santos

Asesor de tesis

Edgar Santos **INCENSED EN CIENCIAS Y SISTEMAS** Colaghado 5386

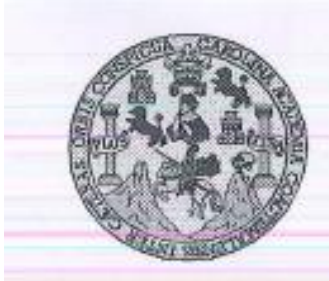

Universidad San Carlos de Guatemala Facultad de Ingeniería Escuela de Ingeniería en Ciencias y Sistemas

Guatemala, 13 de Noviembre de 2015

Ingeniero **Marlon Antonio Pérez Türk** Director de la Escuela de Ingeniería En Ciencias y Sistemas

Respetable Ingeniero Pérez:

Por este medio hago de su conocimiento que he revisado el trabajo de graduación del estudiante JOSÉ MIGUEL CHICAS CARÍAS con carné 2004-12849, titulado: "PROMOCIÓN DE PAQUETES TURISTICOS GUATEMALTECOS POSICIONADOS POR INGUAT PARA MERCADOS NACIONALES E INTERNACIONALES POR MEDIO DE QR CODE VERSIÓN 2", y a mi criterio el mismo cumple con los objetivos propuestos para su desarrollo, según el protocolo.

Al agradecer su atención a la presente, aprovecho la oportunidad para suscribirme,

Atentamente,

Ing. Carlos Alfredo Azurdia Coordinador de Privados 20% Revisión de Vrabajos de Graduación

E UNIVERSIDAD DE SAN CARLOS s DE GUATEMALA c Ü E L A D **FACULTAD DE INGENIERÍA** E ESCUELA DE INGENIERÍA EN **CIENCIAS Y SISTEMAS** TEL: 24767644  $\mathbf{I}$ N G E N El Director de la Escuela de Ingeniería en Ciencias y Sistemas de la  $\overline{1}$ E Facultad de Ingeniería de la Universidad de San Carlos de Guatemala. R luego de conocer el dictamen del asesor con el visto bueno del revisor y Ŧ del Licenciado en Letras, del trabajo de graduación "PROMOCIÓN  $\mathbf{A}$ **TURÍSTICOS** DE **PAOUETES GUATEMALTECOS** POSICIONADOS POR INGUAT PARA MERCADOS NACIONALES E N E INTERNACIONALES POR MEDIO DE OR CODE VERSIÓN 2", realizado por el estudiante JOSÉ MIGUEL CHICAS CARÍAS c aprueba el presente trabajo y solicita la autorización del mismo. ī E N C "ID Y ENSEÑAD A TODOS"  $\mathbf{I}$ OR SAM CARLES OF CAN A s DIRECCION DE **ENERIA EN CIENCIAS** Y SISTEMAS Ÿ Ing. M Perez Tür S irector  $\mathbf{I}$ Escuela de Ingeniería en Ciencias y Sistemas s T E M A Guatemala, 19 de septiembre de 2016 S

Universidad de San Carlos de Guatemala

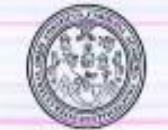

Facultad de Ingenieria Decanato

Ref.DTG.D.420.2016

El Decano de la Facultad de Ingeniería de la Universidad de San Carlos de Guatemala, luego de conocer la aprobación por parte del Director de la Escuela de Ingeniería en Ciencias y Sistemas, al trabajo de graduación titulado: PROMOCIÓN DE PAQUETES TURÍSTICOS GUATEMALTECOS POSICIONADOS POR INGUAT PARA MERCADOS NACIONALES E INTERNACIONALES POR MEDIO DE QR CODE VERSIÓN 2, presentado por el estudiante universitario; José Miguel Chicas Carias, y después de haber culminado las revisiones previas bajo la responsabilidad de las instancias correspondientes, se autoriza la impresión del mismo.

PICUALCARO

IMPRÍMASE.

AN CARLOS DE **DECIMO** Ing. Pedro Antonio Aguilar Polanco Decano

Guatemala, septiembre de 2016

/cc

### **ACTO QUE DEDICO A:**

- **Dios** Por darme la sabiduría, paciencia y fuerzas para poder alcanzar las metas propuestas y todas las bendiciones que me dio durante mi época de estudios. A la Virgen María, por todas sus bendiciones recibidas y por no desampararme en todo momento.
- **Mis abuelos** Josefina Rivas y Rutilio Carías, Miguel Argueta (q. e. p. d.) y Blanca Chicas (q. e. p. d.), por todas las enseñanzas y valores que me enseñaron para que las pusiera en práctica y pudiera vencer todos los obstáculos que se me presentaron.
- **Mis padres** Eni Carías Rivas de Chicas y Franci Miguel Chicas, por darme la oportunidad de estudiar la carrera que deseaba, apoyarme en todo momento y todos estos años para cumplir mi meta; por darme ánimos cuando más lo necesitaba para no rendirme.
- **Mis hermanos** Franci Gerardo, Kevin Alejandro y Daniel Estuardo Chicas Carías, por darme ánimos y apoyarme en los momentos difíciles de mi carrera.
- **Mis tías** Amarily Carías, y Edda Judith Chicas, por ser mis bienhechoras durante mucho tiempo, ya que sin su

apoyo no habría culminado mis estudios.

**Mi familia** Por darme su apoyo y palabras de aliento para avanzar en mis estudios.

**Mis amigos** Víctor Montenegro, Luis Pedro Gil, Joan Ralda, Nimrod Godínez, Hansel García, Estuardo Meneses, Mishel Palencia, Grecia Morataya, Allam de Paz y Wilzon Lima, quienes me apoyaron y dieron ánimos para seguir adelante, y por compartir muchos momentos de alegría juntos.

## **AGRADECIMIENTOS A:**

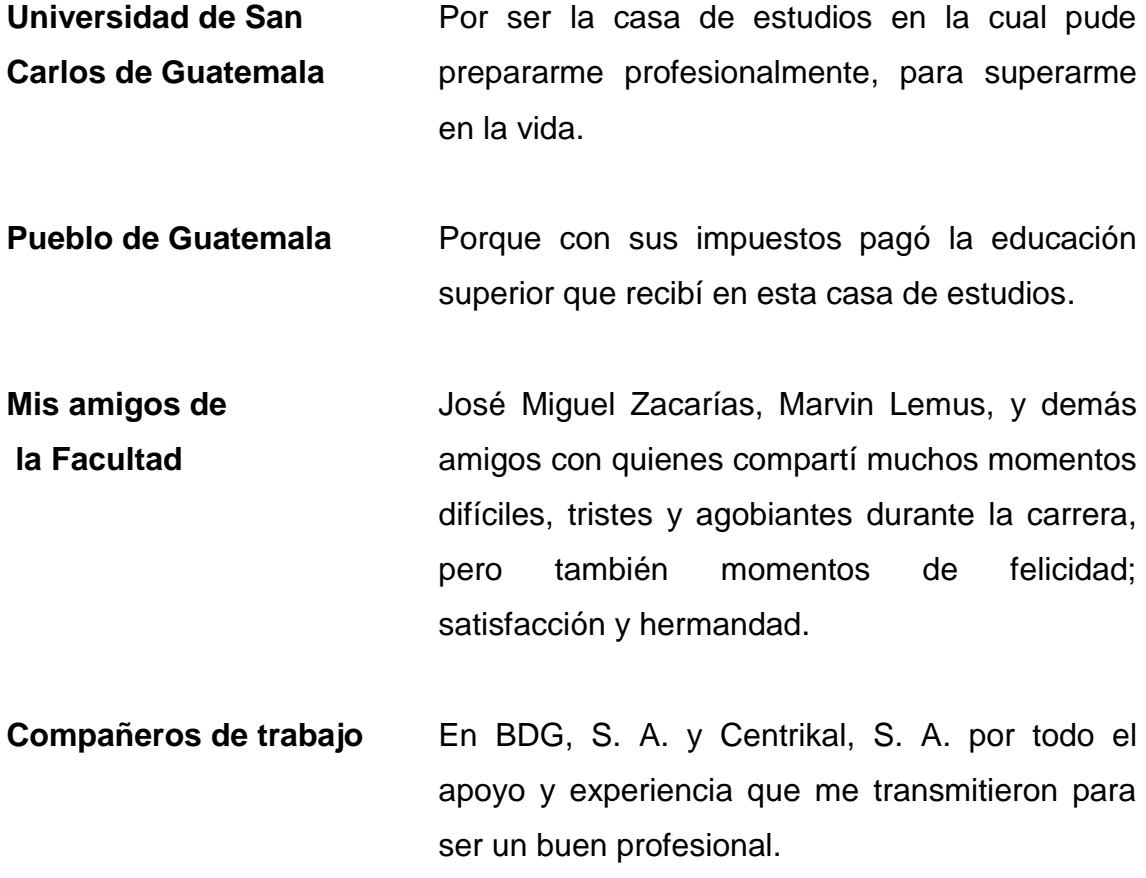

# ÍNDICE GENERAL

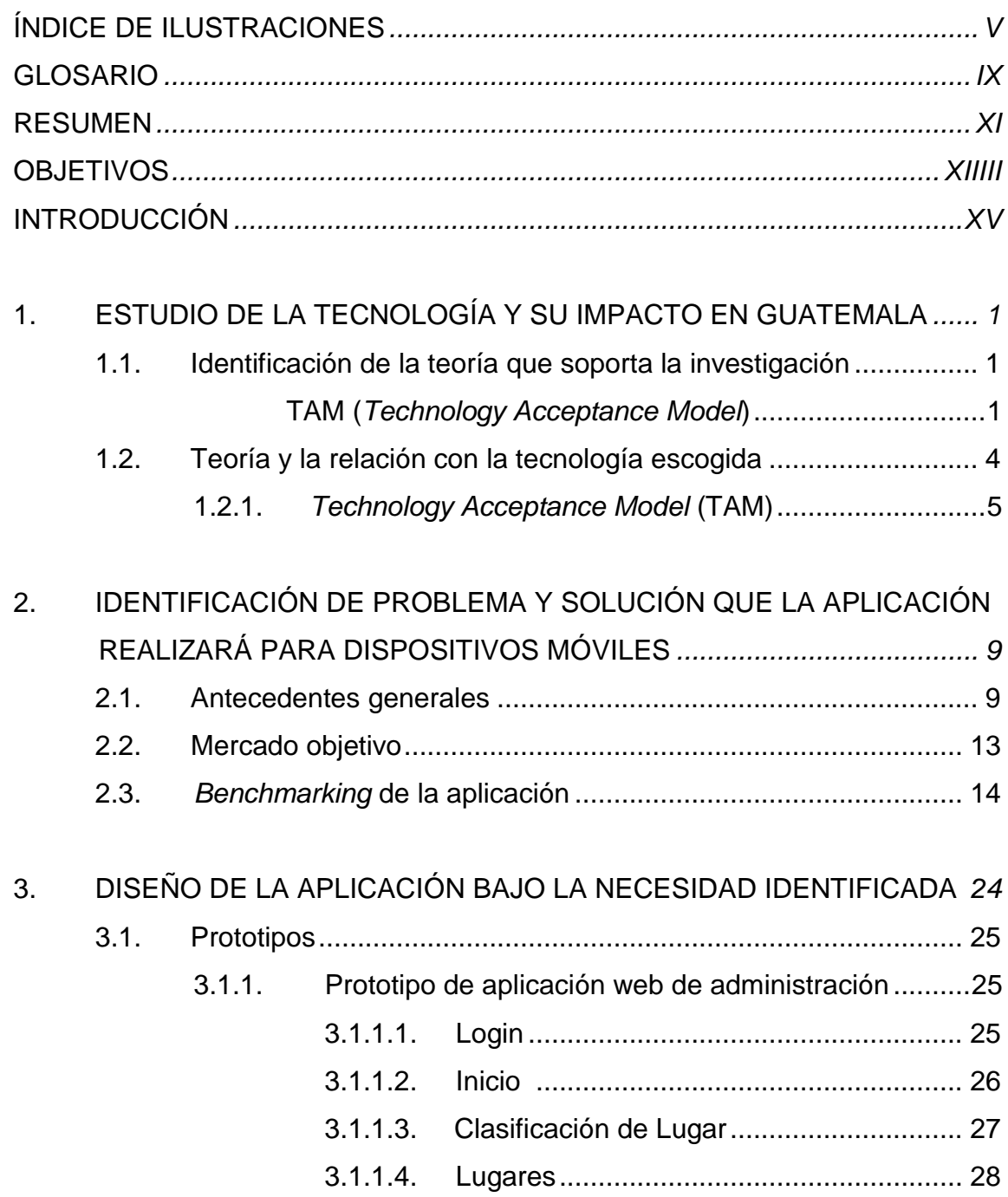

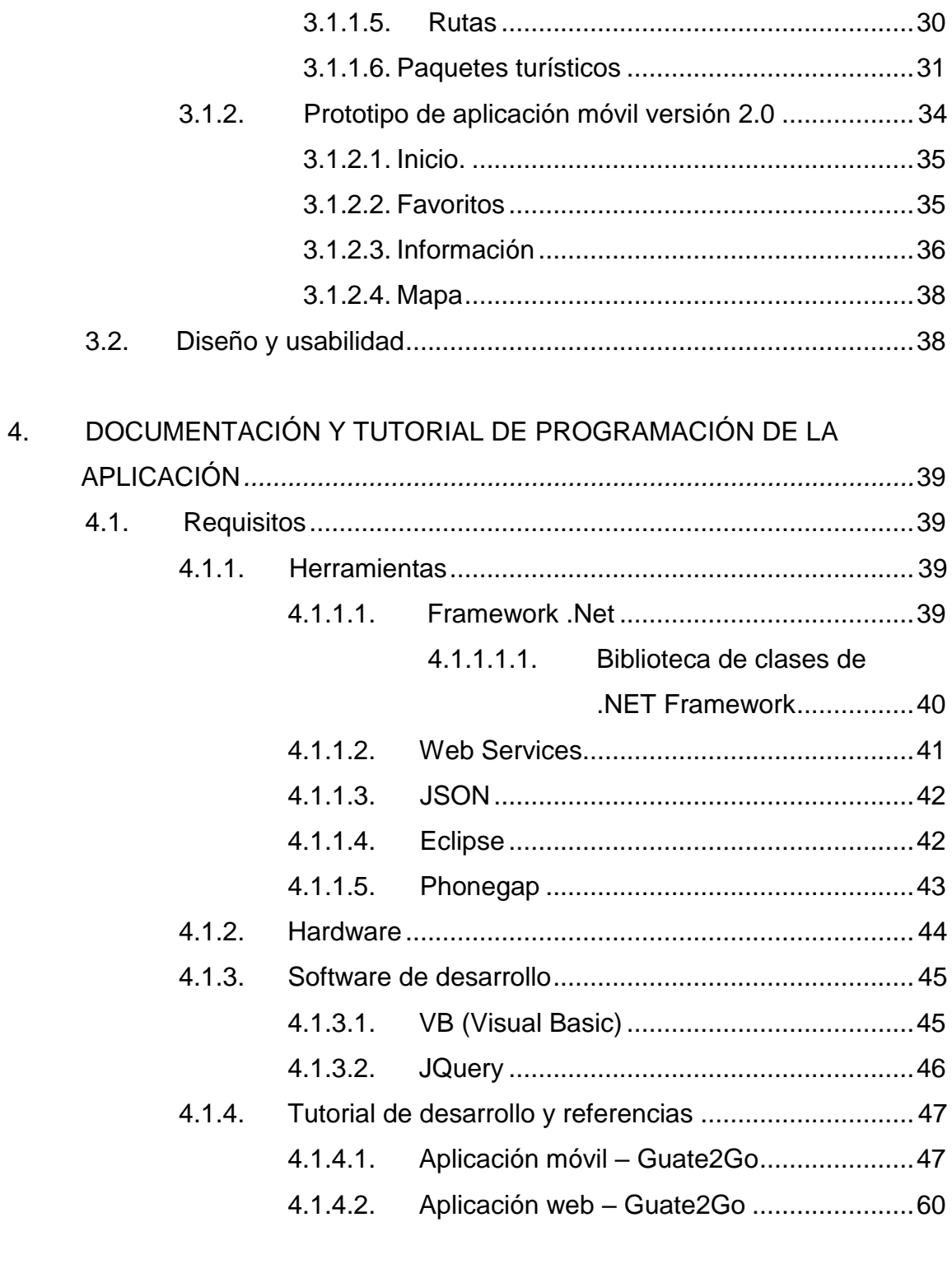

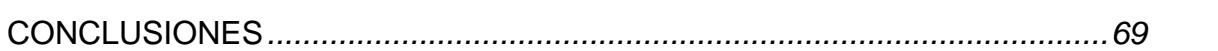

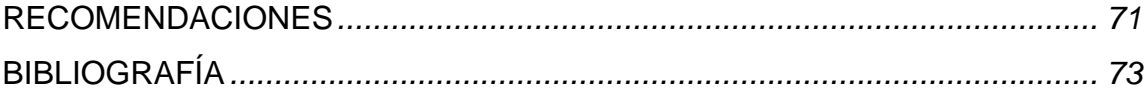

# **ÍNDICE DE ILUSTRACIONES**

### **FIGURAS**

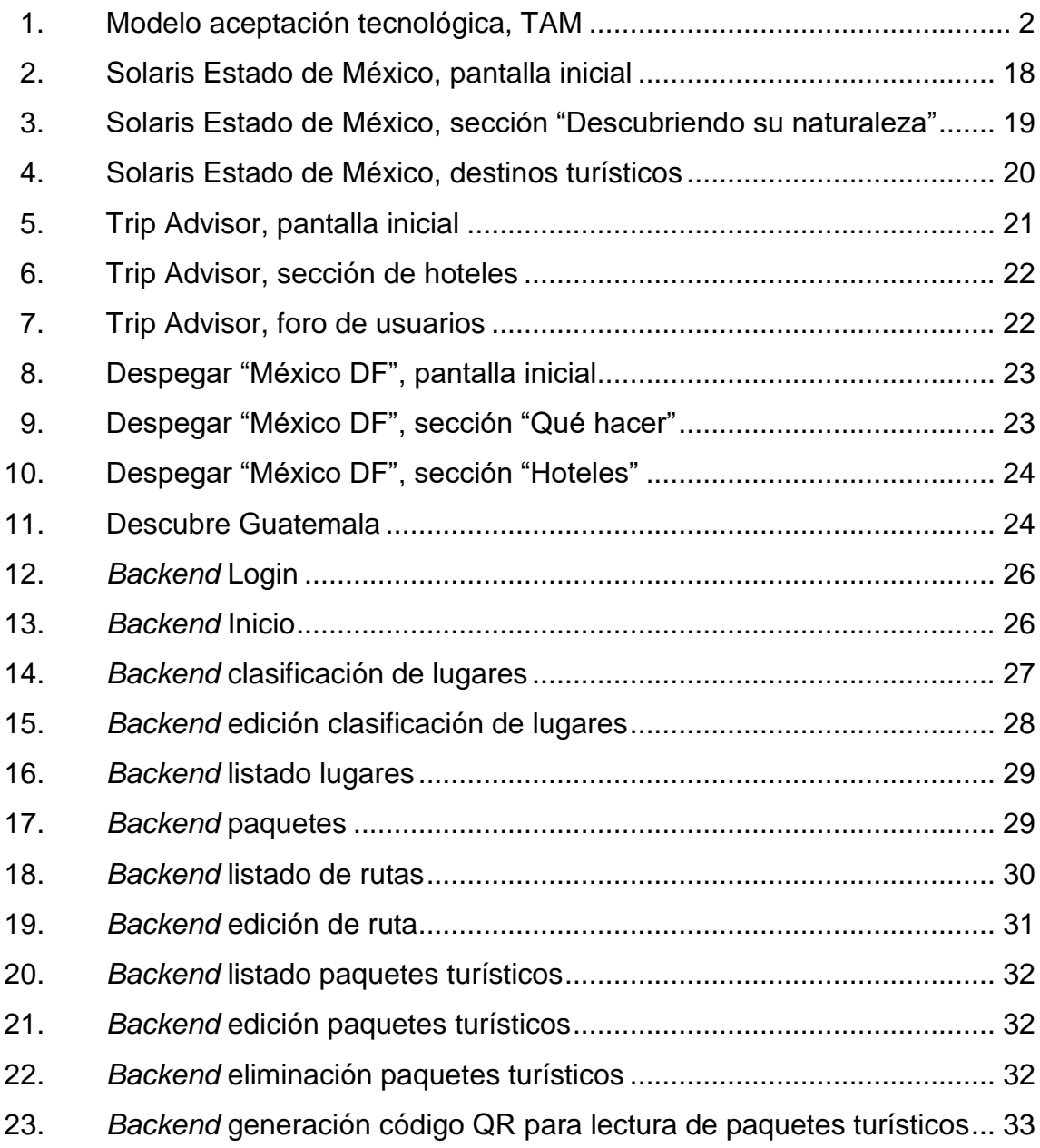

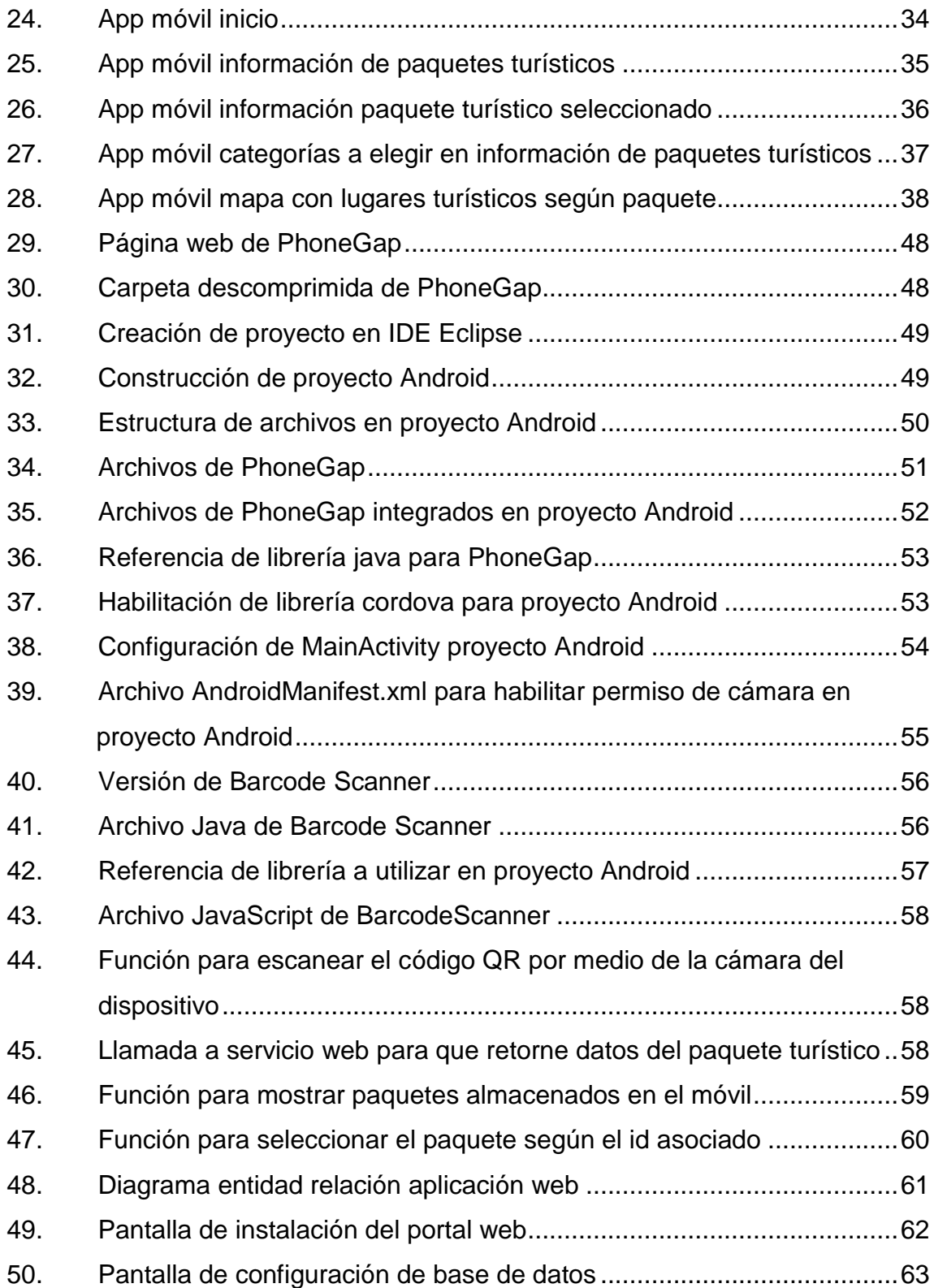

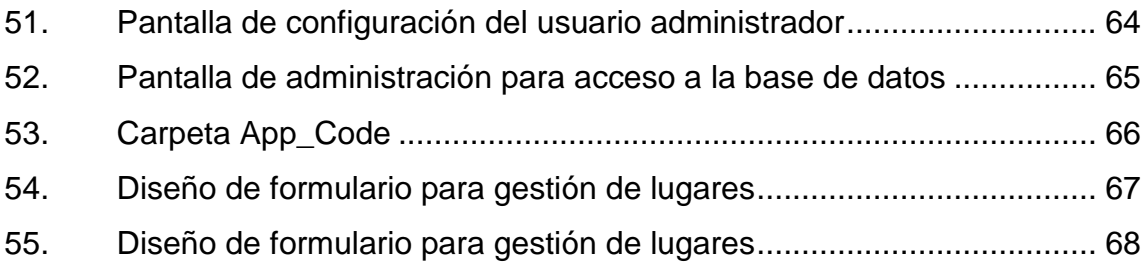

### **TABLAS**

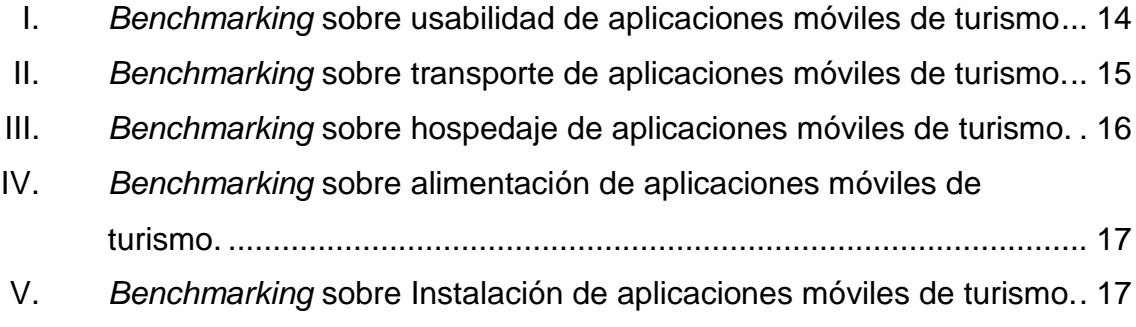

#### **GLOSARIO**

- **Android** Sistema operativo basado en Linux, el cual es diseñado para ser ejecutado en dispositivos móviles. El propietario es Google.
- **API** Interfaz de programación de aplicaciones; es el conjunto de rutinas (funciones y procedimientos) que ofrece una biblioteca para ser utilizado por otro software.
- **Base de datos** Conjunto de datos ordenados y almacenados sistemáticamente, para su posterior uso.
- **Código QR** Matriz de puntos o código de barras dimensional que sirve para almacenar información.
- **Framework** Interfaz que contiene funcionalidades y herramientas para poder desarrollar algún software con un lenguaje en específico.

*Hardware* Se refiere a todas las partes físicas de un sistema de información. Son sus elementos eléctricos y electrónicos.

**Hosting** Es un servicio web que provee a los usuarios un sistema para que puedan almacenar información vía internet.

**Plugins** Es una aplicación que se comunica con otra para

proveerle mayor funcionalidad. Esta aplicación se ejecuta e interactúa por medio del API.

*Smartphone* Teléfono o dispositivo móvil que está construido sobre una plataforma informática. Tiene mayor capacidad para almacenamiento de datos y su función principal es realizar actividades semejantes a un computador.

Software **Es el conjunto de componentes lógicos que hacen la** realización de tareas específicas de un sistema. Por ejemplo: sistema operativo, programas, entre otros.

#### **RESUMEN**

<span id="page-30-0"></span>En el presente trabajo de graduación se describirá el proceso de seguimiento, reestructuración y mejoras para el trabajo denominado "Promoción de paquetes turísticos guatemaltecos posicionados por INGUAT para mercados nacionales e internacionales por medio de QR code versión 2", el cual consistirá en reestructurar, diseñar y crear una aplicación móvil desarrollada para el sistema operativo Android, y un sitio web desarrollado en lenguaje .Net, con la que se tendrá acceso y administración para toda la información de utilidad sobre los sitios turísticos de Guatemala.

Se ve una necesidad identificada en el sector de turismo del país de Guatemala, para que haya una estrecha relación con las tecnologías de información (TICS) y así mantener una ventaja en el turismo, con lo que se propone una solución y mejora para que la necesidad sea cubierta y sustentable.

Se especifican todos los requerimientos (hardware, software, herramientas, entre otras) para que las personas que deseen mejorar y/o conocer más sobre la solución tengan información suficiente y consistente, además de ser una solución de software completamente funcional en la que se pueda llevar a algún ambiente de producción sin problema alguno.

XI

XII

### **OBJETIVOS**

#### <span id="page-32-0"></span>**General**

Reestructurar una aplicación existente en la cual los procesos y funciones existentes se puedan optimizar y reutilizar, para que la nueva versión sea de lo más amigable a los usuarios, que en su mayoría deberían ser turistas tanto nacionales como extranjeros.

#### **Específicos**

- 1. Reestructurar una aplicación existente con nombre "Guate2Go", con la cual se espera cambiar en su mayoría su funcionalidad, y hacer que tenga un rendimiento óptimo y amigable para el usuario con base en una teoría elegida.
- 2. Preparar una aplicación lo más estable posible para que pueda ser publicada en el mercado Google Play (sistema operativo Android) para que esté disponible su descarga y su posterior utilización por parte de los turistas tanto nacionales como extranjeros.

### **INTRODUCCIÓN**

Guatemala, país que se encuentra en la primera posición de América Central de norte a sur, cuenta con diversidad en flora y fauna con un entorno natural, tradiciones ancestrales, cultura precolombina y colonial, entre otros. Y es fuente de demanda para que cada año vengan aproximadamente 2 millones de turistas extranjeros y con fuentes del INGUAT, a inicios del 2014 puede tener un crecimiento del cuatro por ciento (4 %).

Este sector es muy importante para la economía de Guatemala, ya que el turismo también llamado "industria sin chimeneas" contrata a uno de cada diez trabajadores en el mundo, y haciendo un análisis: por cada empleo en turismo hay entre cinco a nueve empleados que no tienen relación con el turismo. Esta analogía hace que se pueda aprovechar todo el potencial que tiene el país para generar empleos tanto en zonas metropolitanas como en la zona rural, generando un progreso de forma acelerada en un corto plazo.

El turista, al informarse de las atracciones que ofrece el país, tiene el problema que al arribar no cuenta con la información suficiente para realizar una visita, ya que la información es obsoleta y lastimosamente no es actualizada de forma constante. Esto hace que no se puedan difundir de forma masiva promociones o información que atraiga a más turistas.

Lo que se intenta promover es una serie de paquetes turísticos por medio de la utilización de tecnología, y ofrecer un mercado diferente por medio de una aplicación en un *Smartphone*, siendo el sistema operativo objetivo Android. Con esto se aprovecha la inversión que se realizó al Instituto Guatemalteco de

XV

Turismo INGUAT, que a inicios del año 2014 asciende a la cifra de 1,1 millones de dólares en publicidad en el extranjero.
# **1. ESTUDIO DE LA TECNOLOGÍA Y SU IMPACTO EN GUATEMALA**

#### **1.1. Identificación de la teoría que soporta la investigación**

Uno de los objetivos es poder dar al usuario una aplicación móvil para que pueda conocer los paquetes turísticos existentes, haciendo énfasis en que sea intuitiva y fácil de utilizar por parte del usuario, y así poder incrementar su uso. Esta aceptación que se necesita la provee la teoría *Technology Acceptance Model* (TAM) indicando la facilidad y utilidad encontrada, lo cual es importante para la aceptación y uso de cualquier sistema.

### **1.1.1. TAM (***Technology Acceptance Model***)**

El Modelo de Aceptación Tecnológica TAM es uno de los más utilizados para predecir la aceptación que tienen los usuarios al utilizar los sistemas de información. El propósito que tiene este modelo es explicar el uso de las TIC por un grupo aceptable de usuarios, ya que se espera que un sistema sea útil y fácil de usar. Generalmente los modelos no deben ser únicamente para predecir, y desde aquí se puede corregir algún sistema cuando este no funciona a su totalidad y está siendo inaceptable por los usuarios. Para hacer predicciones en este modelo, se utilizan dos variables importantes:

- Utilidad percibida (*Perceived usefulness*)
- Facilidad de uso percibida (*Perceived ease of use*)

La primera variable (utilidad percibida) explica el grado en que una persona cree que usando un sistema va a mejorar el desempeño en el trabajo que realiza, y la segunda variable (facilidad de uso percibida) señala hasta qué grado una persona cree que utilizando el mismo sistema realizará menos esfuerzos para realizar el trabajo asignado.

El propósito del creador de este modelo es de explicar y comprender las causas por la que un usuario acepta la tecnología, ya que el modelo propone que la percepción que un individuo tiene de la utilidad y facilidad de uso que emite un sistema de información son determinantes para que tenga interés y aceptación de usar un sistema. Con las variables mencionadas anteriormente no solamente ayuda a evaluar y predecir si la tecnología será utilizada de manera óptima, sino también la utilidad y facilidad que se tendrá por los usuarios. Este modelo se puede apreciar en la figura 1.

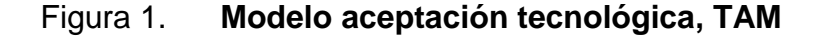

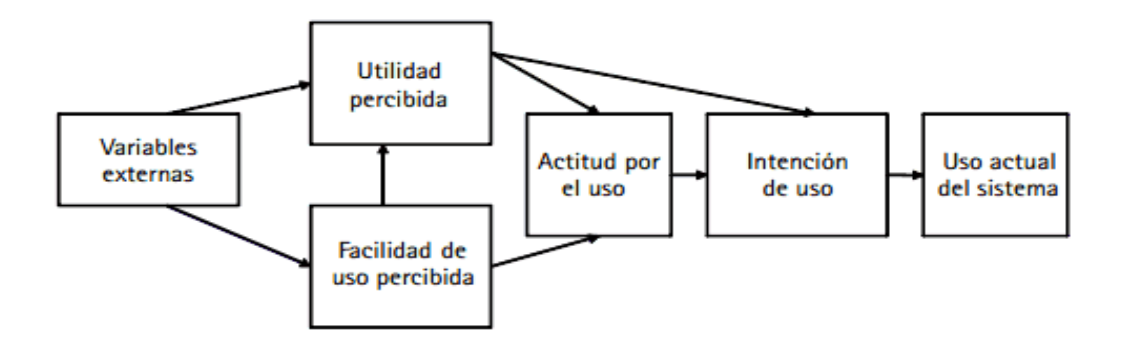

Fuente: elaboración propia, con programa Microsoft Paint.

Este modelo plantea que, una vez este se valide y se logren identificar las variables que influyen en él, el sistema tendrá éxito y los usuarios lo utilizarán y aceptarán de forma rápida, generando la propagación de información entre los mismos usuarios con los que no conocen el sistema, y habrá una afluencia de uso, esperando que la elección del usuario haya sido la correcta.

Las raíces de este modelo derivan de la Teoría de la Acción Razonada (TRA) propuesta por Ajzen y Fishbein en 1980, donde dedujeron que las creencias de la persona siempre están influidas por sus actitudes, las cuales llevan como consecuencia a las intenciones y luego derivan en el tipo de comportamiento. Lo que trata de explicar esta teoría es el comportamiento humano por sus creencias, ya que al relacionarlo con el TAM, pueden verse los factores que condicionan al usuario, para que este pueda innovar su intención y comprueba cómo es que va a aceptarlo el sistema.

Hay que tener muy en cuenta que el TAM es un modelo "predictivo" aceptable, por lo que es muy confiable basarse en él. Como por ejemplo, el éxito basado en este modelo fue el desarrollo del correo electrónico, la web, ventas *on-line, e-learning*, entre otros.

Ya que el modelo TAM ha sido refinado por varios autores, han llegado a concluir que se asumen 6 variables contextuales que son: experiencia, uso, ansiedad, sistema de calidad, estructura de la tarea y apoyo organizacional, y estas van a afectar el uso del sistema que también es dependiente de 3 variables: eficacia, facilidad de uso percibida y la utilidad percibida.

Uno de los principales enfoques de este modelo es crear una "actitud positiva" para los usuarios, ya que con esto se consigue que tengan una mentalidad donde consideren que la tecnología es útil y fácil de utilizar, ya que para el usuario la aceptación es: "percibir, evaluar y utilizar el sistema, e influenciarse por los usuarios de su alrededor".

3

Esto también va amarrado al nivel educacional de un usuario, ya que si este aumenta, la percepción que tiene hacia el sistema lo verá como una mejor utilidad, impulsándolo a que haga uso de él. Por lo que se podrían deducir las siguientes hipótesis:

- Si la persona tiene mayor educación, la facilidad de uso percibida será mayor.
- Si la persona tiene mayor educación, la utilidad percibida será mayor.
- Si la persona tiene mayor educación, el uso del sistema será mayor, por lo que este sería el objetivo primordial.

En los últimos, las plataformas web y aplicaciones para móvil son herramientas para el usuario en común, por lo que un sistema de información puede ayudar a través de espacios reducidos y acortando el tiempo. Esto depende de cómo los usuarios las usen y las acepten, haciendo que lo incorporen en su diario vivir.

### **1.2. Teoría y la relación con la tecnología escogida**

El modelo TAM como se mencionó anteriormente sugiere que la aceptación para todo sistema informático sea determinado con base en dos variables importantes: la utilidad percibida y la percepción de facilidad de uso.

Con esto se puede verificar que la aplicación móvil sea eficiente y visualmente buena, ya que toda aplicación con un diseño elegante hace que el usuario no se resista al cambio o a su posterior utilización.

### **1.2.1.** *Technology Acceptance Model* **(TAM)**

Con la reestructuración al proyecto Guate2Go, se pretende que el usuario tenga una mejor aplicación, tanto en diseño como en funcionalidad para la información de paquetes turísticos.

Con esto se asegura que el usuario la utilice para mejorar su rendimiento, y en este caso que perciba que es una buena opción consultar los paquetes desde su móvil, sin moverse de su lugar.

También se debe tener en cuenta que para que la aplicación tenga una probabilidad alta de ser usada, se debe ser mejor en la competencia. Esto se verá más a fondo en el capítulo 2 (*benchmarking*). Esta hipótesis la define Dillon y Morris en 1996 al decir que: "Un usuario encontrará más útil la aplicación que se encuentra más fácil de usar".

Con esta hipótesis se propone que la aplicación móvil para planes turísticos sea una ventaja, ya que el mercado y la competencia es baja, por lo que se debe asegurar la confiabilidad del usuario hacia la aplicación por medio de una interacción bastante sencilla, y esta característica se relaciona muy bien con la variable percepción de facilidad de uso. Ahora bien, la variable utilidad percibida podrá observarla el usuario cuando la información con la que interactúa sea relevante y de interés. Por lo que tiene que tener una buena presentación y que no haya información obsoleta ni mucho menos ambigua.

Es por eso que se decide reestructurar y mejorar los procesos para la aplicación desarrollada anteriormente llamada "Guate2Go", porque tiene mucho valor para el turismo en Guatemala, puede ser una puerta para generación de divisas en los departamentos, y más aún: generar empleo.

5

No se decide cambiar el nombre para que los usuarios que ya están familiarizados con ella, no sientan el golpe o que vayan a pensar que la aplicación ya es obsoleta. Más bien hay que enfatizar en que se hizo una mejora para que ellos tengan un mejor valor agregado.

Entre las funcionalidades importantes que se van a mantener en esta aplicación, además de hacerle mejoras, son:

- Hacer promoción de los paquetes turísticos que pueda ofrecer el INGUAT.
- Leer código QR desde cualquier dispositivo por medio de la cámara.
- Mostrar los paquetes de promoción al usuario, con opción de que los pueda guardar en una base de datos de su teléfono y consultar cuando lo necesite.

El agregado que se le hará a la aplicación Guate2Go en la versión 2 es la siguiente:

- Mostrar su ubicación actual, y que desde allí pueda mostrarse una ruta para el lugar turístico donde desea ir, además de mostrarle el tiempo estimado y la distancia.
- Crear un *backend* o también llamado sitio administrativo, en el que se puedan ingresar los paquetes de promoción para que la aplicación móvil los pueda consultar.
- Mostrar en la aplicación móvil un sistema de reportes, en los que podrán ver los sucesos que estarán durante el camino al lugar turístico de

destino, como por ejemplo si hay algún accidente, una manifestación, entre otros.

 Mejorar las pantallas hacia el usuario, porque la facilidad del uso que pueda tener la aplicación móvil se debe mostrar con una presentación agradable hacia el usuario.

La comunicación de la aplicación móvil con el *backend* se hará por medio de una estructura de tipo JSON. Esto para dar una mejor seguridad al hacer un envío de datos por la web.

La aplicación móvil seguirá siendo desarrollada en PhoneGap para Android, y el *backend* estará construido con lenguaje .Net. Son herramientas que están siendo utilizadas en la actualidad, por lo que la aplicación tiene un valor agregado que es estar a la par de las tecnologías de moda.

Para que el usuario tenga interés y la aplicación sea funcional (para que se vea el uso que le puedan dar), estará publicada en su respectivo *store:* Google Play para Android.

# **2. IDENTIFICACIÓN DE PROBLEMA Y SOLUCIÓN QUE LA APLICACIÓN REALIZARÁ PARA DISPOSITIVOS MÓVILES**

#### **2.1. Antecedentes generales**

El turismo a nivel mundial ha aumentado en las últimas décadas, convirtiéndose en un sector muy válido y sólido de la economía guatemalteca. En este punto de la historia y de la economía guatemalteca, el turismo ha sido capaz de generar USD \$6,600 billones (escala corta, un billón = mil millones) y 260 millones de empleos (según datos estadísticos del World Travel & Tourism Council).

Dentro de la economía guatemalteca el turismo ha ganado protagonismo año con año, aportando cada vez más una cuota mayor al Producto Interno Bruto (PIB) del país. Se conoce que el porcentaje de participación total del turismo en el PIB total de Guatemala en el 2012 fue de 8,4 %; aproximadamente Q. 32,878 millones, y la tendencia que se observa en las proyecciones promete un incremento constante, aumentando la cuota a un 8,6 %, equivalente a aproximadamente Q. 36,182 millones.

Estos estudios estadísticos, realizados por el World Travel & Tourism Council en su reporte "Impacto económico 2013 para Guatemala", avalan la idea de que Guatemala está creciendo significativamente dentro del mercado turístico latinoamericano, por lo cual es comprensible que los esfuerzos y la inversión deben mantenerse o en el mejor de los casos aumentar, haciendo uso de los recursos y la tecnología disponible actualmente.

9

La inversión nacional en este sector económico durante el 2012 fue de apenas un 6,5 %, equivalente a aproximadamente Q. 3,700 millones, cifras que no expresan una inversión dirigida y objetiva en un año especialmente rentable, dada la eventualidad y ocurrencia del cambio de era Maya con el Trece Baktún. El porcentaje de inversión en el 2012 no estuvo tan lejano de la tendencia de años anteriores que no fueron tan relevantes turísticamente; en el 2008 se reportó un 6,6 %, según datos estadísticos del INGUAT; en el 2009 un 6,5 %; en el 2010 un 6,2 % y en el 2011, se reportó un 6,1 %.

La contribución del turismo en el mercado laboral también ofrece grandes beneficios y oportunidades para la economía nacional. La contribución total del turismo en el mercado laboral durante el 2012 fue de 7,5 %, equivalente a 419 empleos. Estos datos muestran las dos caras de la realidad del turismo en Guatemala: por un lado se hace notar que no se ha aprovechado al máximo la capacidad turística del país, pero por otro lado se entiende que hay un gran potencial y que se debe explotar de la mejor manera posible, apoyando así la economía nacional.

El *marketing* en toda industria es de vital importancia y la industria del turismo no es la excepción tal como se describe en "Turismo y promoción de destinos turísticos: implicaciones empresariales" Valdés Peláez y Ruiz Vega: "la existencia de *marketing* estratégico y operacional es necesario en la industria del turismo". En el caso de *marketing* estratégico, se espera un enfoque de mercado y está orientado a los clientes, turistas en este caso, y su satisfacción, la explotación de los recursos con los que se cuenta y la capacidad de generar un valor agregado en la empresa turística, en este caso Guatemala, que ofrezca una ventaja competitiva.

10

El *marketing* operacional se centra en el diseño y ejecución del plan que llevará a cabo el *marketing* estratégico anterior. El *marketing* operacional es el más tangible dentro del turismo y su figura es comercial, ya que permite que el turismo ingrese en el flujo económico, convirtiéndolo en un producto y/o servicio como tal. Siguiendo esta línea de ideas, se marca la importancia del trabajo de *marketing* y la comercialización del turismo, para lo cual es necesario realizar un arduo trabajo de promoción, como si de cualquier otra industria se tratase.

La promoción dentro del ámbito del turismo toma un sentido más amplio y al cual aplican más objetivos que con otro tipo de promoción. Se expone de forma clara en el artículo "Twitter, Youtube e innovación en la promoción turística online: Análisis de las estrategias del Ministerio de Turismo de Brasil" de Cruz, Velozo y Soares, 2011, en el que se abordan los propósitos de la promoción del turismo y la forma en que este debe atraer potenciales turistas.

Se debe motivar a quienes visiten los destinos turísticos, informándoles sobre todos los aspectos de dichos destinos, así como también sobre las facilidades locales para llevar a cabo un posible viaje. Esto se logra habilitando un mayor número de canales de comunicación y mejorando los existentes dentro del mercado objetivo, permitiendo llegar más lejos de manera efectiva y de forma que se invite al potencial viajero a visitar uno o más de los lugares promocionados. La promoción turística abarca todas las formas posibles de hacer que los turistas conozcan los productos y/o servicios disponibles a la hora de viajar, así como aumentar los deseos de visitar los lugares más recomendados y estimular la compra de suvenires y artículos propios y únicos de la región. 1

l

<sup>1</sup> *Estrategias de promoción en la web.* http://es.slideshare.net/laurittabarrera/estrategias-depromocin-en-la-web. Consulta: febrero de 2016.

Las tecnologías de la información, tampoco son nuevas dentro del ámbito del turismo y su promoción, desde 1970 se utiliza la tecnología de la información como parte importante del *marketing*, tanto estratégico como operativo, en las empresas de turismo. Es por esto que la innovación se hace necesaria ya que las medidas adoptadas anteriormente, como promociones masivas a través de correos electrónicos y anuncios publicitarios en sitios populares, van perdiendo vigencia y desgastan el medio utilizado, teniendo como consecuencia la disminución de la reacción de los clientes potenciales ante dichas campañas.

El enfoque de la tecnología e innovación no ha sido pasado por alto en materia de turismo y existen casos de estudio que ya se están funcionando en el mercado real.

La empresa Solaris Turismo y Comunicación (www.solariscomunicacion.com) dedicada al turismo ofrece una significativa gama de soluciones móviles para la promoción del turismo de forma genérica, teniendo la capacidad de ofrecer estas aplicaciones para prácticamente cualquier destino turístico. Las aplicaciones que ofrecen cuentan con guías de viaje y mapas, además de información para orientar al usuario.

Actualmente provee soluciones abarcando varios estados mexicanos tales como Ciudad de México, Estado de México, Querétaro, Cancún y la Riviera Maya; además de estos casos específicos para el turismo en México, también cuenta con una aplicación para el turismo europeo.

Dentro del mercado de turismo, la empresa "Despegar" (www.despegar.com) también ha tenido su participación y ofrece varios servicios a través de aplicaciones para móviles.

12

Siguiendo con la línea de promoción de destinos turísticos, "Despegar" cuenta con varias aplicaciones al promover varios sitios turísticos, desde Miami, Las Vegas, pasando por México D. F. y Bogotá, hasta Sao Paulo y Voz de Iguazú. Estas aplicaciones ofrecidas por "Despegar" cuentan con mapas, consejos, recomendaciones, opiniones, críticas, distancias, ubicaciones, medios de transporte, entre otros.

Otro grande de la promoción del turismo es TripAdvisor (www.tripadvisor.com) que si bien se basa en la opinión de la comunidad, también cuenta con una base sólida de información turística sobre una gran cantidad de destinos de interés. Esta aplicación tiene la ventaja de que no se enfoca solamente a un país, o a un servicio específico. Con ella es posible obtener información muy relevante sobre muchos destinos (independientemente del país en el que se encuentre), así también información sobre los restaurantes o establecimientos de alimentación, hospedaje y entretenimiento que se encuentran en dicho destino.

Las tecnologías de la información definitivamente no han pasado desapercibidas en la industria de turismo y al apreciar las capacidades de las aplicaciones antes descritas, se puede concluir que existe una amplia base de conocimiento y casos funcionales, en los que la ayuda de la tecnología se vuelve indispensable y oportuna en la promoción del turismo.

### **2.2. Mercado objetivo**

La aplicación para dispositivos móviles que se propone está orientada a un mercado dinámico y activo que está en constante movimiento y tiene el gusto por viajar, a personas que cuenten con un teléfono inteligente o una *tablet*, que deseen vivir personalmente la experiencia de conocer Guatemala.

13

Es decir, el mercado objetivo son las personas con un *Smartphone* o una *tablet* y que tengan la capacidad y deseo de viajar. Las edades en las que se condensan los usuarios estaría muy difícil de establecer, ya que realmente cualquiera puede utilizar un teléfono inteligente y casi cualquiera puede viajar, pero para efectos de estudio se define el rango inferior en 12 años y superior en 48 años, dado que es la media de edad de quienes pueden utilizar un teléfono inteligente.

La mayor restricción o sesgo en el mercado objetivo se define por la situación socioeconómica, ya que se entiende que se debe gozar de un estado socioeconómico relativamente alto, para no solo poseer un teléfono inteligente sino también para realizar un viaje vacacional, de ocio o recreacional.

### **2.3.** *Benchmarking* **de la aplicación**

A continuación se realiza un análisis comparativo de competitividad entre las aplicaciones mencionadas anteriormente, verificando algunos aspectos relevantes de las aplicaciones más sobresalientes en el medio:

# Tabla I.*Benchmarking* **sobre usabilidad de aplicaciones móviles de turismo**

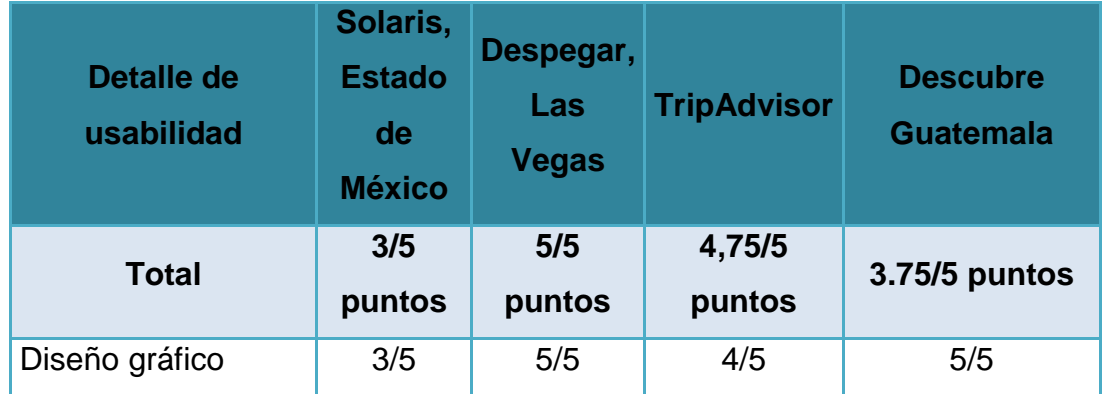

Continuación de la tabla I.

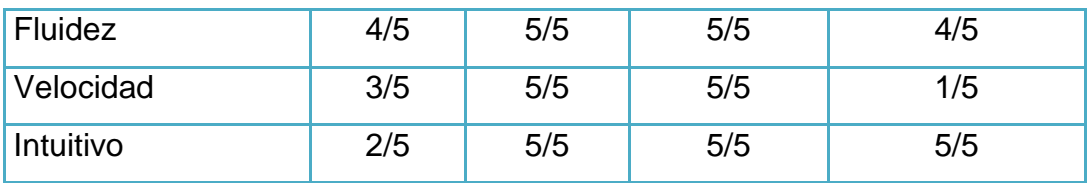

Fuente: elaboración propia.

# Tabla II. *Benchmarking* **sobre transporte de aplicaciones móviles de turismo**

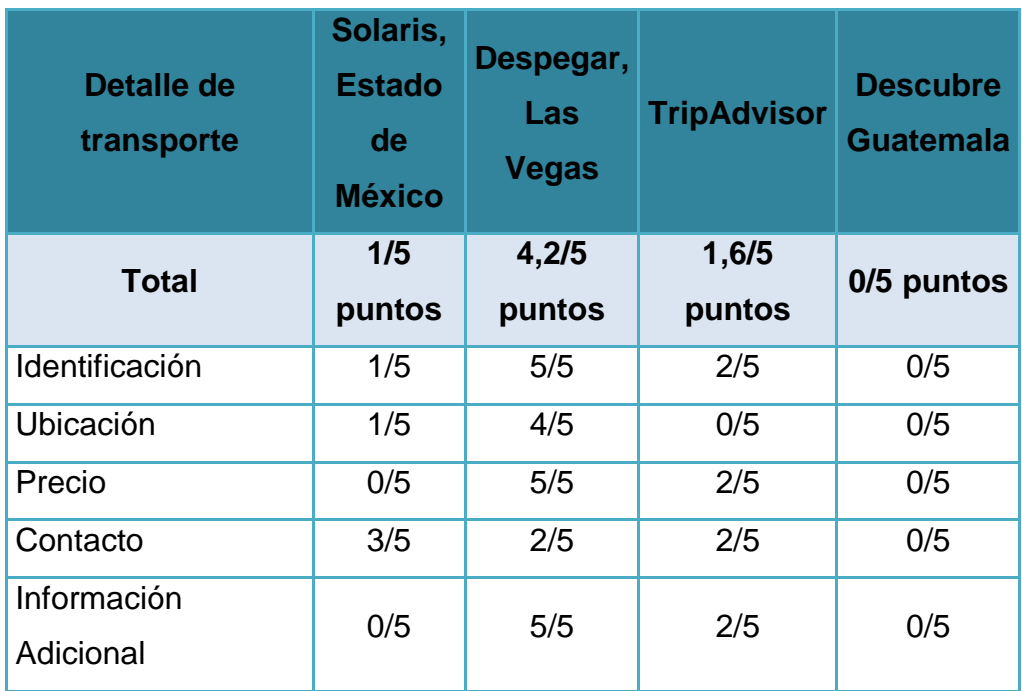

Fuente: elaboración propia.

# Tabla III. *Benchmarking* **sobre hospedaje, de aplicaciones móviles de turismo**

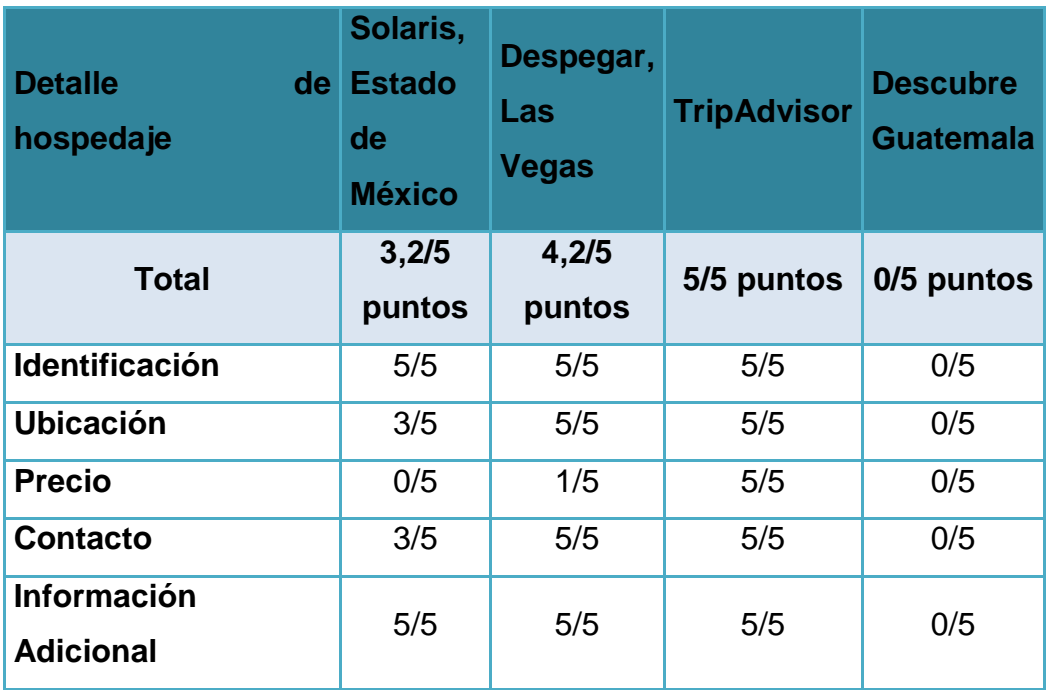

Fuente: elaboración propia.

# Tabla IV.*Benchmarking* **sobre alimentación de aplicaciones móviles de turismo**

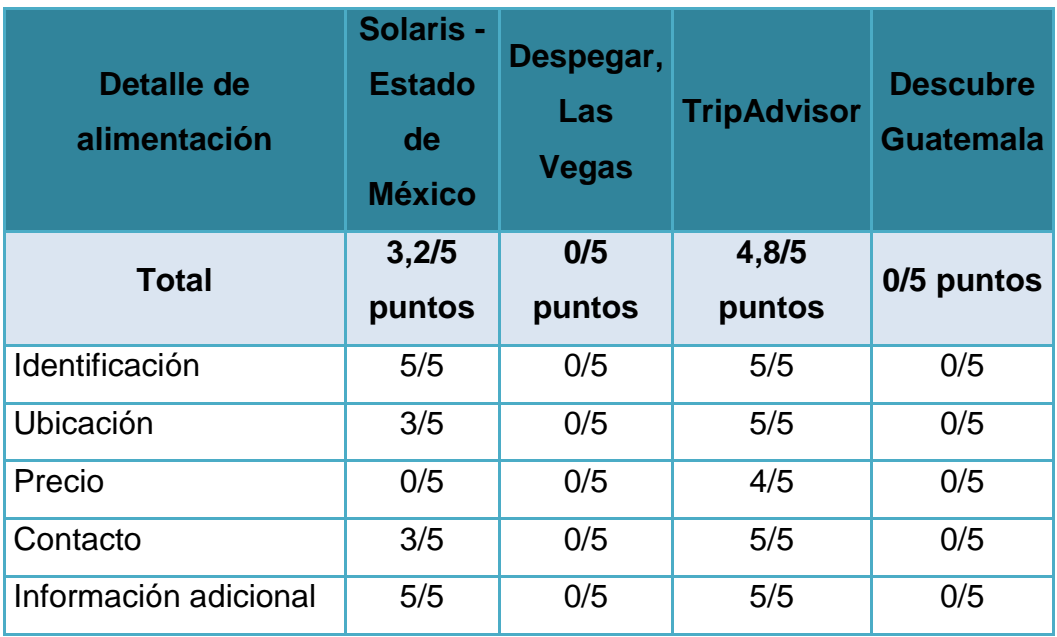

Fuente: elaboración propia.

# Tabla V. *Benchmarking* **sobre instalación de aplicaciones móviles de turismo**

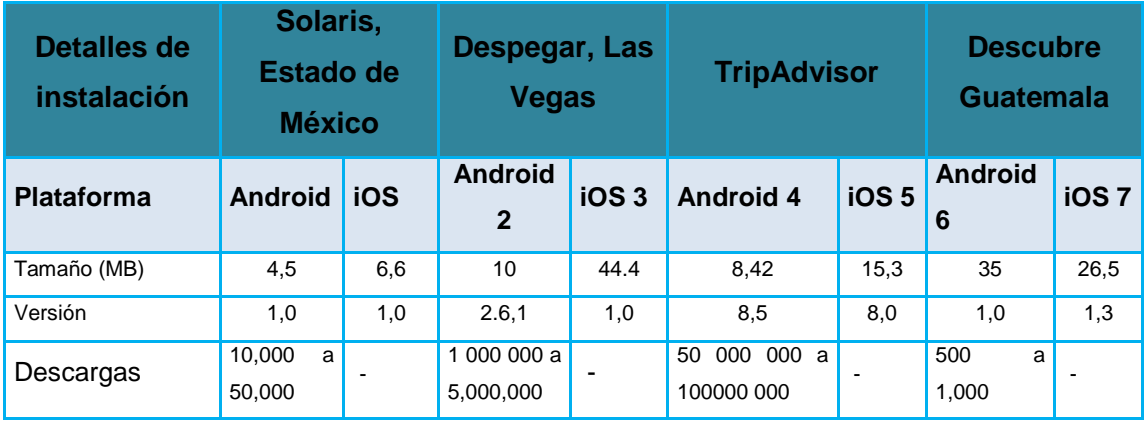

Continuación de la tabla V.

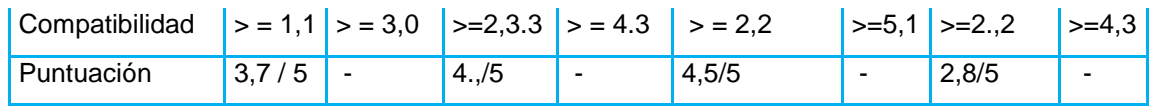

Fuente: elaboración propia.

## Figura 2. **Solaris Estado de México, pantalla inicial**

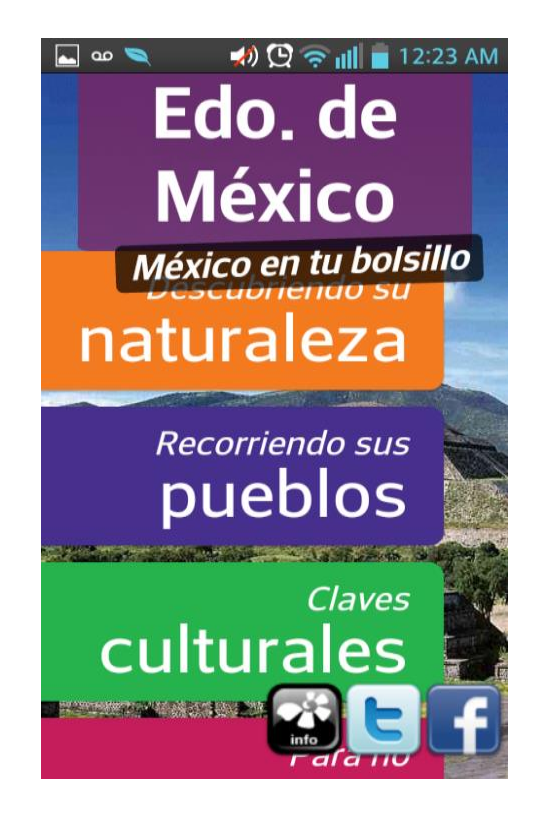

Figura 3. **Solaris, Estado de México, sección "Descubriendo su naturaleza"**

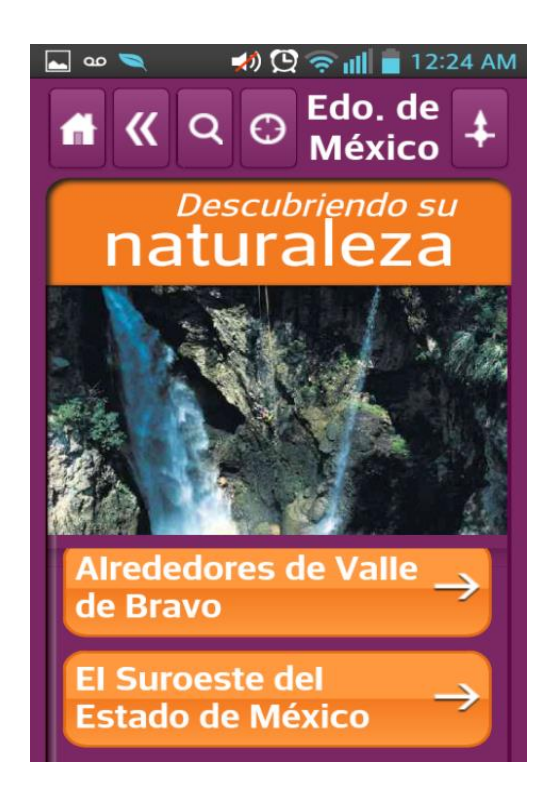

## Figura 4. **Solaris Estado de México, destinos turísticos**

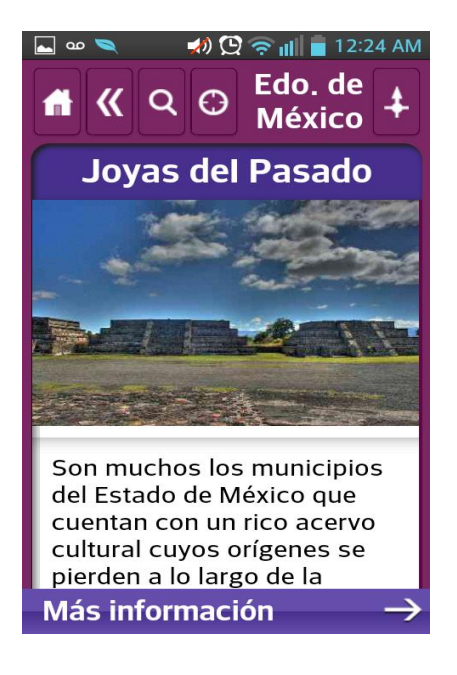

# Figura 5.*TripAdvisor***, pantalla inicial**

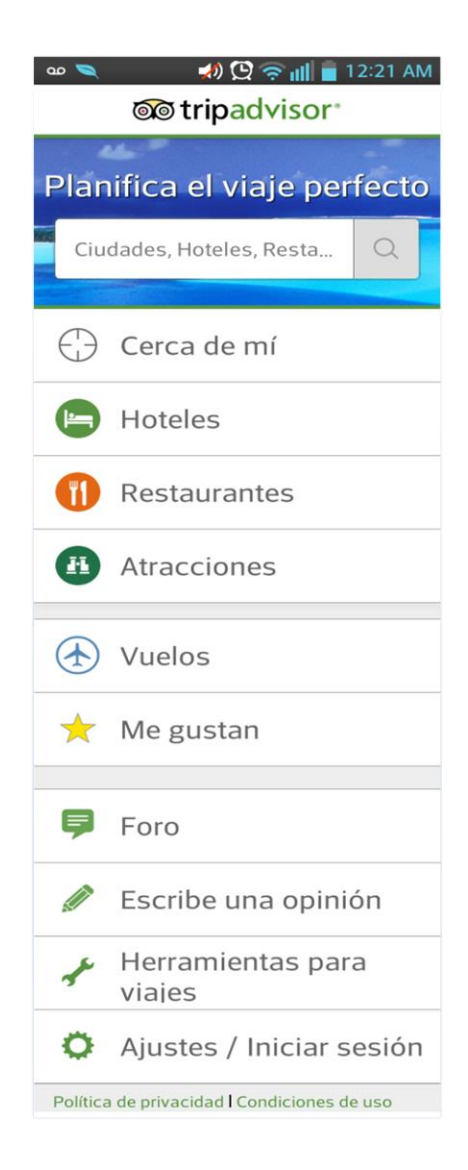

# Figura 6. *TripAdvisor***, sección de hoteles**

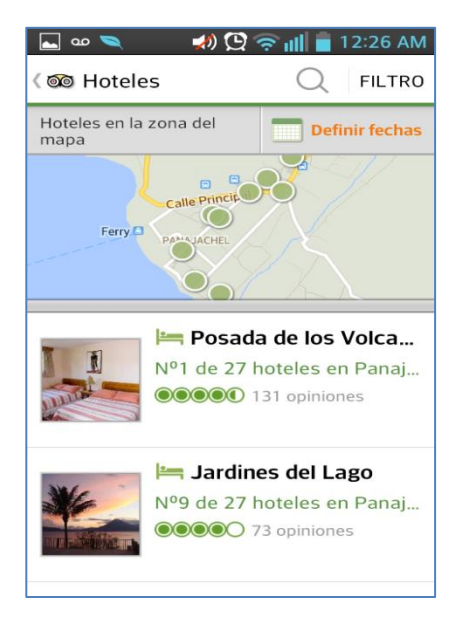

Fuente: elaboración propia, con programa Microsoft Paint.

Figura 7. **TripAdvisor, foro de usuarios**

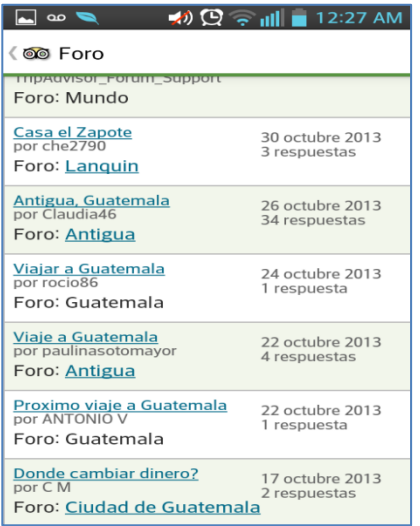

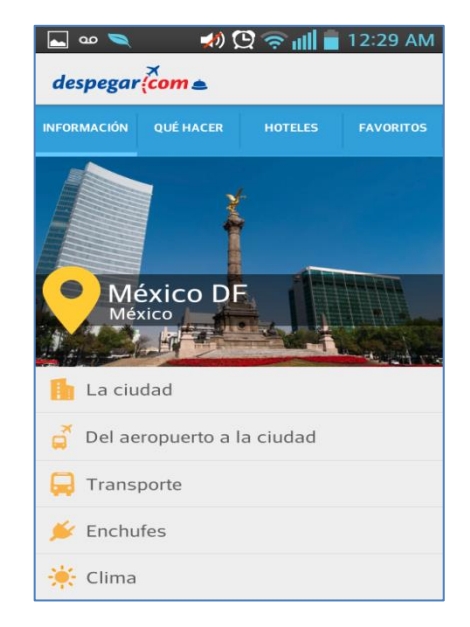

# Figura 8. **Despegar "México DF", pantalla inicial**

Fuente: elaboración propia, con programa Microsoft Paint.

# Figura 9. **Despegar "México DF", sección "Qué hacer"**

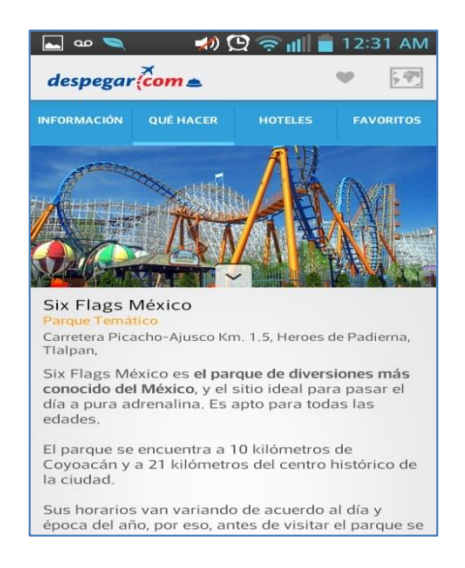

# Figura 10. **Despegar "México DF", sección "Hoteles"**

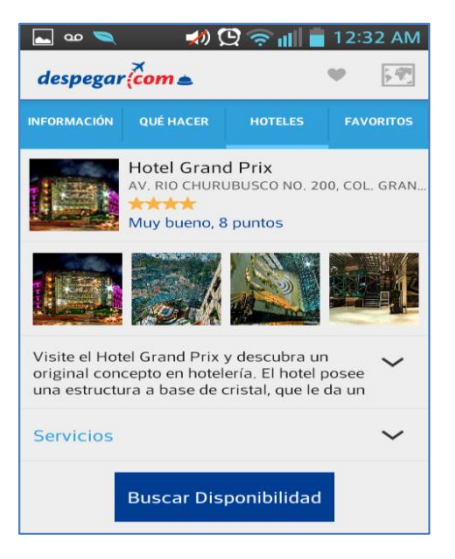

Fuente: elaboración propia, con programa Microsoft Paint.

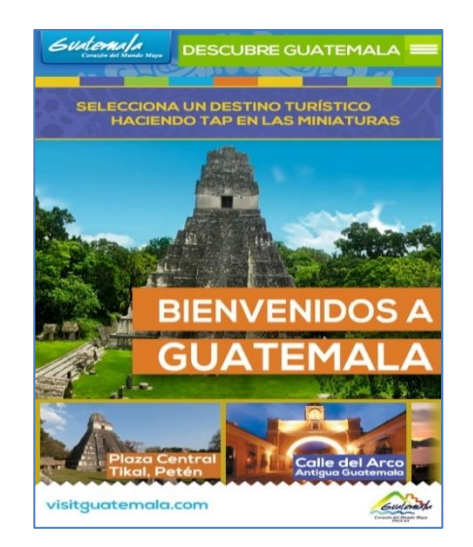

# Figura 11. **Descubre Guatemala**

# **3. DISEÑO DE LA APLICACIÓN BAJO LA NECESIDAD IDENTIFICADA**

### **3.1. Prototipos**

El objetivo de un prototipo es brindar una idea general sobre lo que será el producto final que se buscará para dar solución tanto para la aplicación móvil como la interfaz web de la administración. Cada sección se describirá para conocer su funcionamiento a nivel general por parte de los usuarios.

### **3.1.1. Prototipo de aplicación web de administración**

El objetivo es mostrar el contenido de la administración de los paquetes turísticos de forma intuitiva y fácil de usar. Este prototipo pretende dar a conocer todas las pantallas con las que cuenta.

### **3.1.1.1. Login**

El usuario tendrá la opción para poder autenticarse.

## Figura 12. *Backend Login*

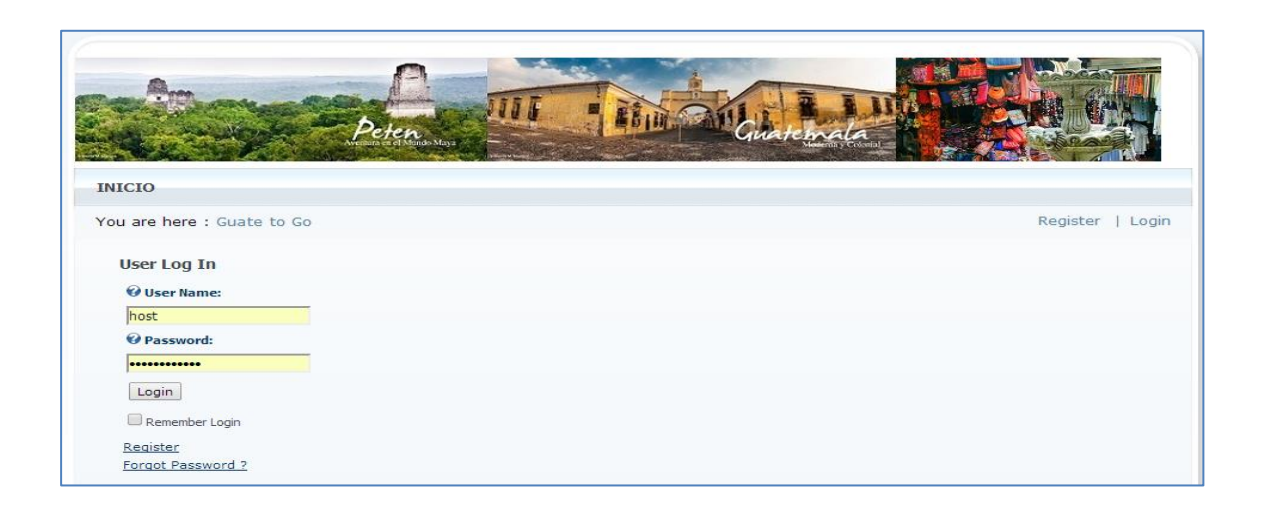

Fuente: elaboración propia, con programa Microsoft Paint.

### **3.1.1.2. Inicio**

Funciona como la página "Inicial" del sitio; contiene un resumen de la información ingresada y creada.

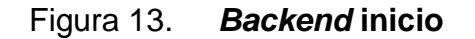

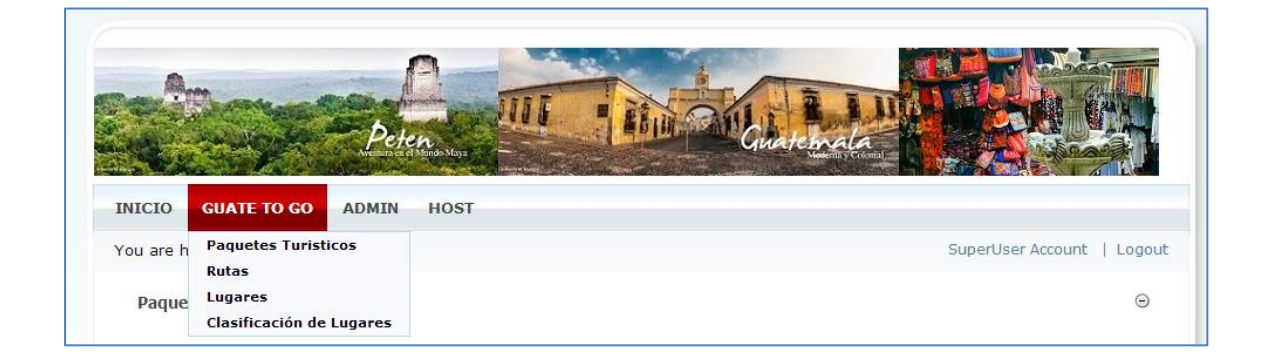

## **3.1.1.3. Clasificación de lugar**

Permite al usuario crear una clasificación de lugares y reutilizarlo para lugares turísticos, hospedaje, alimentación y transporte, pero también se pueden crear museos, catedrales, hospitales, en fin, cualquier tipo de lugar. También es posible ver el listado de las clasificaciones creadas, así como ingresar el detalle del mismo.

| Clasificación de Lugar |                         |                            |               |                          |                     |                   |  |  |  |  |  |  |
|------------------------|-------------------------|----------------------------|---------------|--------------------------|---------------------|-------------------|--|--|--|--|--|--|
|                        | <b>Tipo</b>             | <b>Descripción</b>         | Idioma        | <b>Estado</b>            | Fecha ingreso       | <b>Modificado</b> |  |  |  |  |  |  |
| X                      | Lugar turístico         |                            | <b>ACTIVO</b> | Ø                        | 4/3/2014 8:07:55 PM |                   |  |  |  |  |  |  |
| x                      | <b>Restaurante</b>      | <b>Restaurante</b>         | <b>ACTIVO</b> | $\overline{\mathcal{L}}$ | 4/3/2015 8:07:55 PM |                   |  |  |  |  |  |  |
| X                      | <b>Entretenimiento</b>  | <b>Discotecas</b>          | <b>ACTIVO</b> | Ø                        | 4/3/2014 8:07:55 PM |                   |  |  |  |  |  |  |
| X                      | <b>Ruinas</b>           |                            | <b>ACTIVO</b> | $\overline{\mathcal{L}}$ | 4/3/2015 8:07:55 PM |                   |  |  |  |  |  |  |
| X                      | Pirámide                |                            | <b>ACTIVO</b> | Ø                        | 4/3/2014 8:07:55 PM |                   |  |  |  |  |  |  |
| X                      | <b>Bomberos</b>         |                            | <b>ACTIVO</b> | $\overline{\mathcal{L}}$ | 4/3/2015 8:07:55 PM |                   |  |  |  |  |  |  |
| x                      | Policía                 |                            | <b>ACTIVO</b> | Ø                        | 4/3/2014 8:07:55 PM |                   |  |  |  |  |  |  |
| X                      | <b>Contacto natural</b> | Contacto con la naturaleza | <b>ACTIVO</b> | $\mathcal{A}$            | 4/3/2015 8:07:55 PM |                   |  |  |  |  |  |  |

Figura 14. *Backend* **clasificación de lugares**

# Figura 15. *Backend* **edición clasificación de lugares**

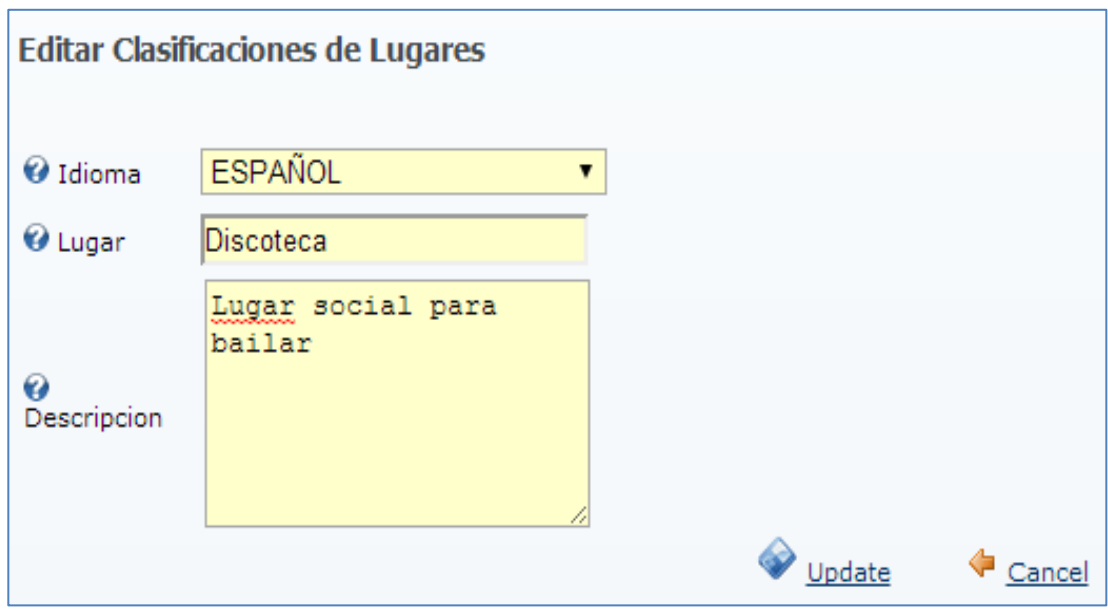

Fuente: elaboración propia, con programa Microsoft Paint.

## **3.1.1.4. Lugares**

Esta pantalla permite la creación de lugares, basándose en la información que existe en las clasificaciones definidas anteriormente. También es posible ver listados los lugares creados, así como también ingresar el detalle de los mismos.

Figura 16. *Backend* **listado lugares**

| Listado de Lugares |                    |                          |                          |                    |                                        |                          |                          |                           |            |    |  |  |  |
|--------------------|--------------------|--------------------------|--------------------------|--------------------|----------------------------------------|--------------------------|--------------------------|---------------------------|------------|----|--|--|--|
|                    | <b>Tipo</b>        | Lugar                    |                          | Activo Contacto    | <b>Descripcion</b>                     | Municipio                | Departamento Direccion   |                           | Referencia |    |  |  |  |
| ×<br>Í             | Lugar<br>Turistico | <b>Tikal</b>             | $\mathcal{L}$            |                    | Ciudad Maya                            | <b>Flores</b>            | Peten                    | N/A                       |            |    |  |  |  |
| ×<br><b>D</b>      | Lugar<br>Turistico | Iximché                  | $\overline{\mathscr{L}}$ | $\cdots$           | Primera capital de<br>Guatemala        |                          | Acatenango Chimaltenango | 3 kms al sur de<br>tecpán |            |    |  |  |  |
| ×<br>Í             | Lugar<br>Turistico | <b>Hotel Atitlan</b>     | $\mathcal{A}$            | $\cdots$           | $\cdots$                               | Panajachel               | Solola                   | 123                       |            |    |  |  |  |
| ×<br><b>D</b>      | Lugar<br>Turistico | <b>Hotel Tikal</b>       | $\overline{\mathscr{A}}$ | $\cdots$           | $\cdots$                               | <b>Dolores</b>           | Peten                    | 123                       |            |    |  |  |  |
| ×<br>0             | Lugar<br>Turistico | Castillo San<br>Felipe   | $\mathcal{L}$            | <b>ESantos</b>     | Prueba de codigo QR                    | Livingston               | Izabal                   | Agexport                  |            |    |  |  |  |
| ×<br>O             |                    | Restaurante Playa Blanca | $\overline{\mathscr{C}}$ | Felipe<br>56879442 | Hermosa playa con aguas<br>cristalinas | Puerto<br><b>Barrios</b> | Izabal                   | Izabal                    |            |    |  |  |  |
|                    |                    |                          |                          |                    |                                        |                          |                          |                           | ÷          | 83 |  |  |  |
|                    |                    |                          |                          |                    |                                        |                          |                          |                           |            |    |  |  |  |

Fuente: elaboración propia, con programa Microsoft Paint.

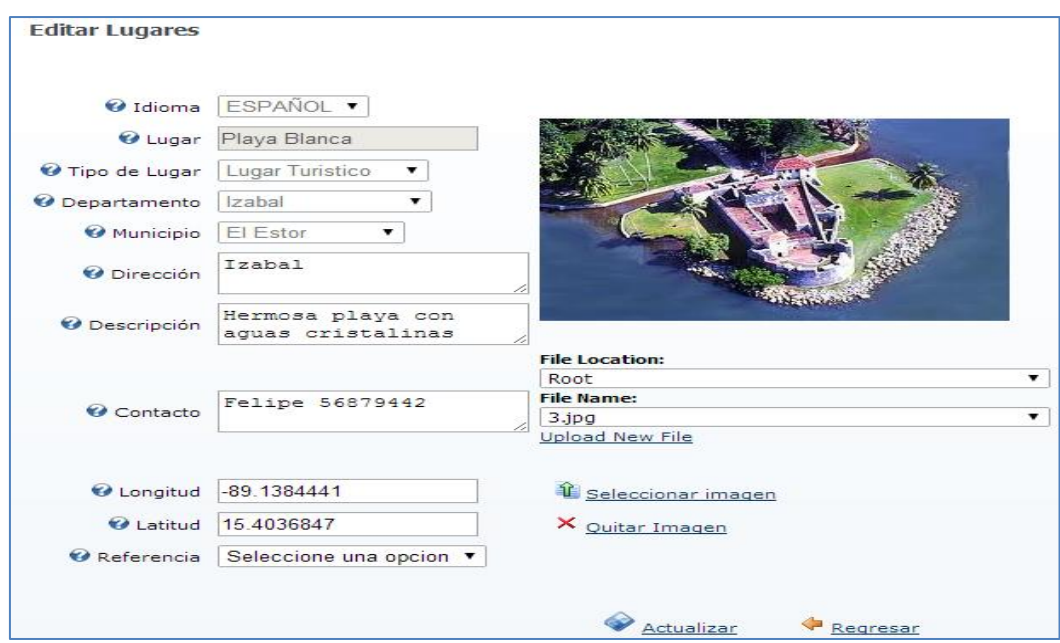

Figura 17. *Backend* **paquetes**

### **3.1.1.5. Rutas**

Una ruta es un conjunto de varios lugares que pueden encontrarse durante el recorrido hacia un lugar turístico mayor, por ejemplo, si el destino es Tikal los lugares turísticos en la ruta podrían ser la isla de Petén Itzá, los distintos templos mayas hasta llegar al Gran Jaguar; de igual forma se pueden definir hoteles, restaurantes, parques ecológicos y ruinas que se encuentran en el trayecto, antes de llegar al destino principal.

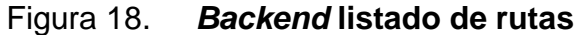

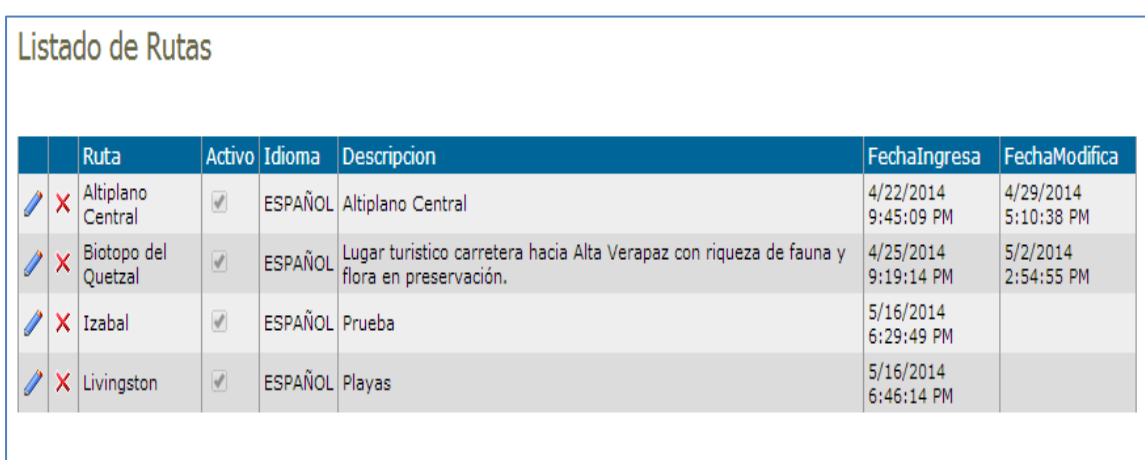

Figura 19. *Backend* **edición de ruta**

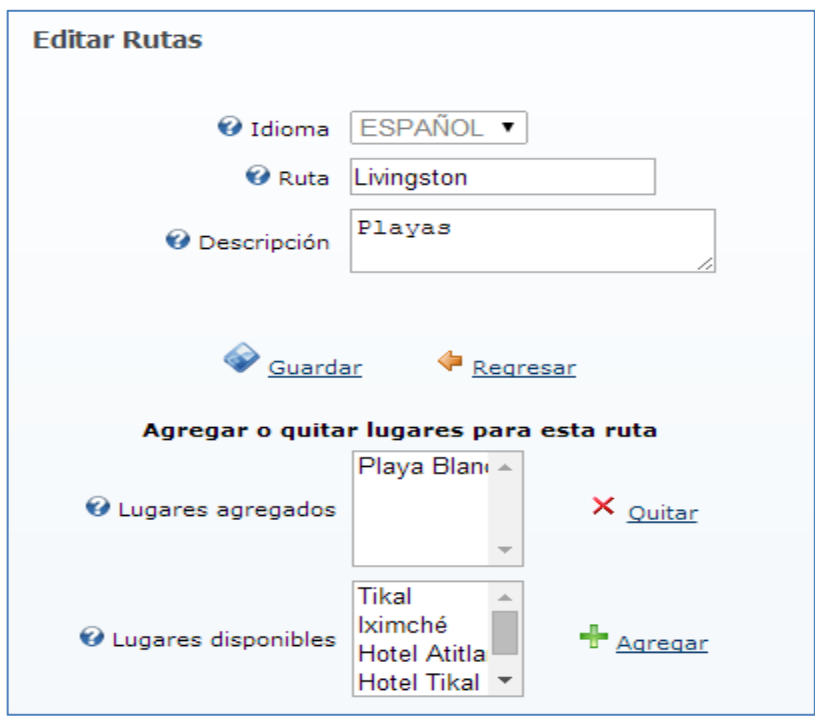

Fuente: elaboración propia, con programa Microsoft Paint.

## **3.1.1.6. Paquetes turísticos**

Un paquete turístico se compone de una o varias rutas, pudiendo ser una ruta de lugares turísticos hasta llegar al destino, una ruta de los hoteles a disposición, restaurantes, playas y monumentos, entre otros.

La importancia del paquete es que se puede comercializar porque toma en cuenta el precio, días de duración, lugares visitados, actividades a realizar y los días de salida.

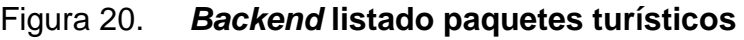

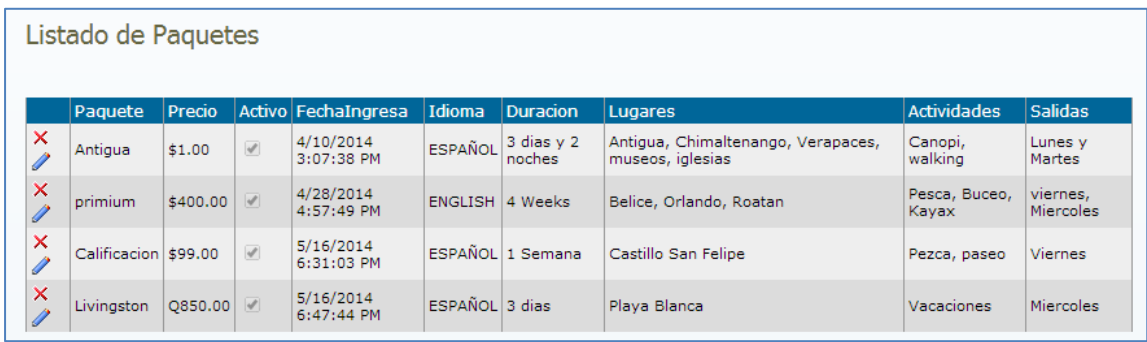

Fuente: elaboración propia, con programa Microsoft Paint.

# Figura 21. *Backend* **edición paquetes turísticos**

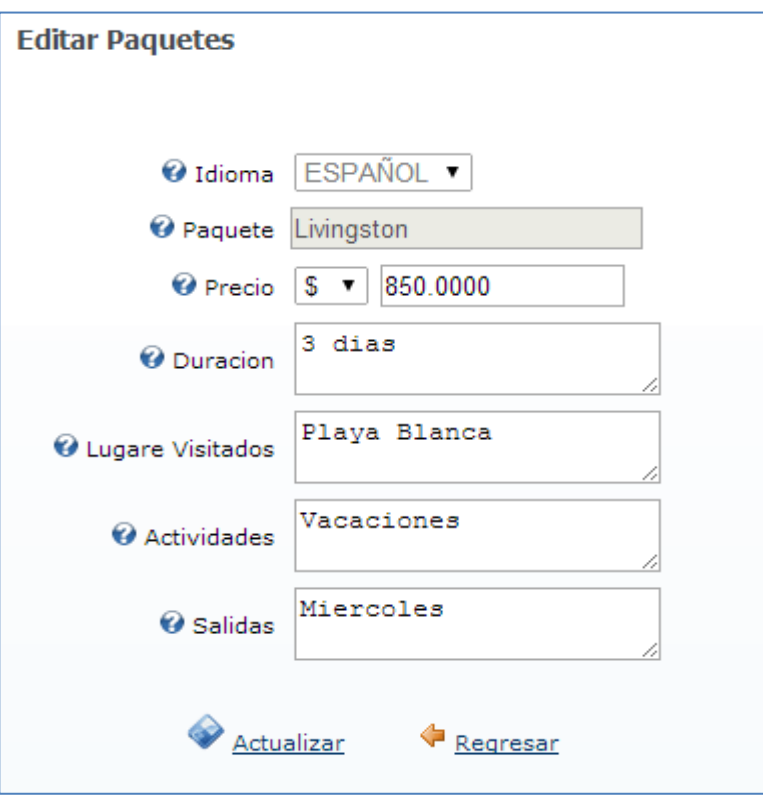

# Figura 22. *Backend* **eliminación paquetes turísticos**

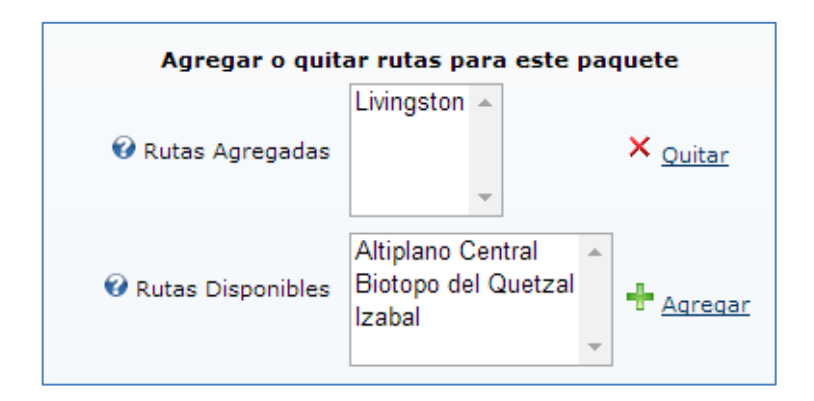

Fuente: elaboración propia, con programa Microsoft Paint.

Dentro de la lógica de la solución, una de las partes más importantes era la generación automatizada de códigos QR que estuvieran asociados a promociones específicas, que a su vez está asociada a varios paquetes. Un código QR se genera cada vez que se crea un nuevo paquete; cuando el paquete está finalizado, la aplicación móvil lo puede leer con el código del ejemplo siguiente: enviando los parámetros id=3&p=7 al servicio web ws.aspx.

# Figura 23. *Backend* **generación código QR para lectura de paquetes turísticos**

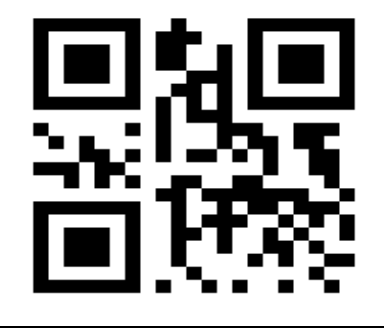

## **3.1.2. Prototipo de aplicación móvil versión 2.0**

El objetivo de toda aplicación es que el usuario tenga una mejor interacción con el menor esfuerzo posible y que el diseño no sea una limitante para su uso. Para poder acceder a las opciones de la aplicación será necesario que el usuario toque la pantalla para poder interactuar con la pantalla elegida. La aplicación cuenta con 3 pantallas: inicio, favoritos, información y mapa.

### **3.1.2.1. Inicio**

En la pantalla principal de la aplicación se tiene la opción para escanear el código QR que corresponde a la promoción de un paquete turístico. Si no se desea realizar esta opción, se puede acceder a otra pantalla por medio del menú que se encuentra en la parte superior de la pantalla.

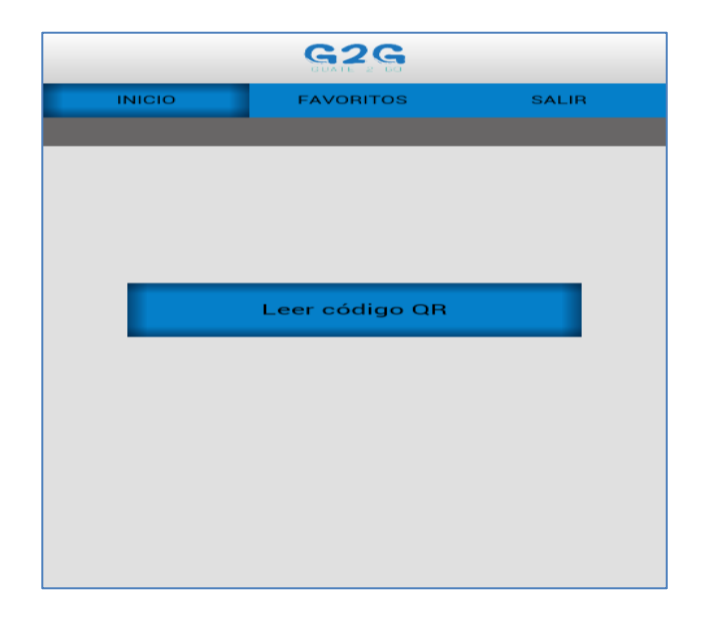

Figura 24. **App móvil inicio**

### **3.1.2.2. Favoritos**

En esta pantalla se despliegan todos los paquetes turísticos que se hayan leído por medio de la lectura de un código QR. Esta información incluye: número del paquete leído, el destino hacia donde se dirige el paquete, y el precio del mismo. Hay que tener en cuenta que es una parte de la información y que no está completa; es una introducción o una vista previa del paquete leído. Para acceder a la información completa, el usuario debe elegir la opción con el dedo, la cual irá a la pantalla "Información".

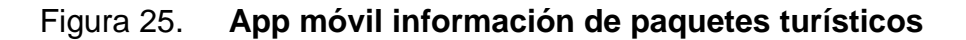

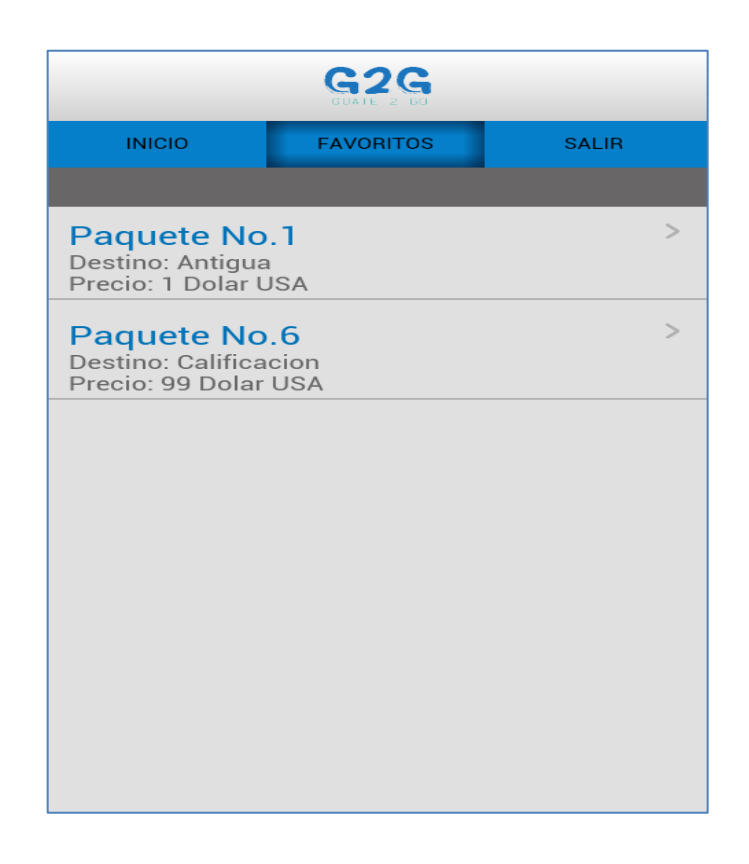

### **3.1.2.3. Información**

Se muestra la información completa del paquete que se leyó por medio del código QR. La información se irá mostrando según lo que desee el usuario mediante un *select* de categorías. Cada paquete tendrá un número x de categorías, por lo que el *select* irá variando según lo que el paquete haya querido promocionar. Por ejemplo un paquete puede tener 3 categorías que son: hospedaje, entretenimiento y restaurantes, mientras que otro paquete puede tener únicamente entretenimiento.

### Figura 26. **App móvil información paquete turístico seleccionado**

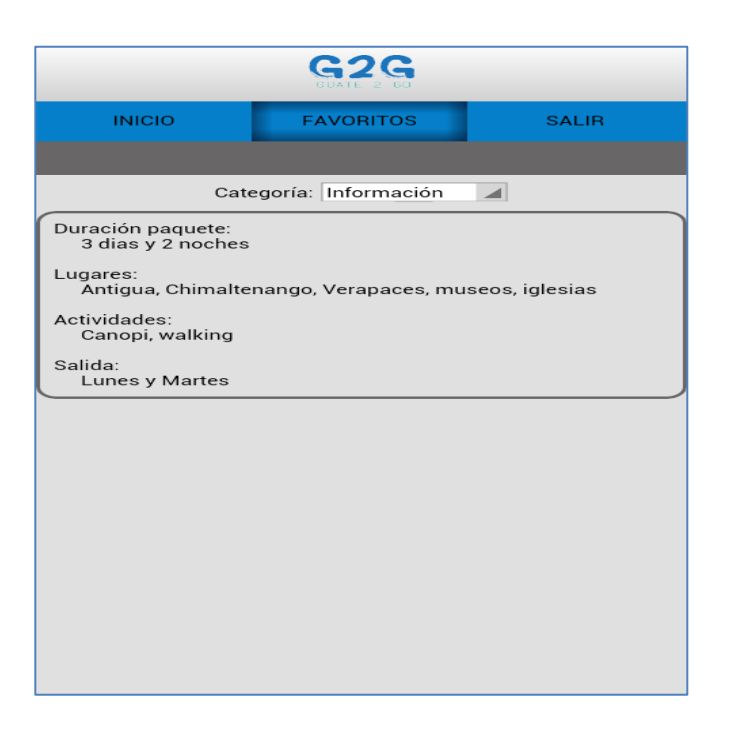
Figura 27. **App móvil categorías a elegir en información de paquetes turísticos**

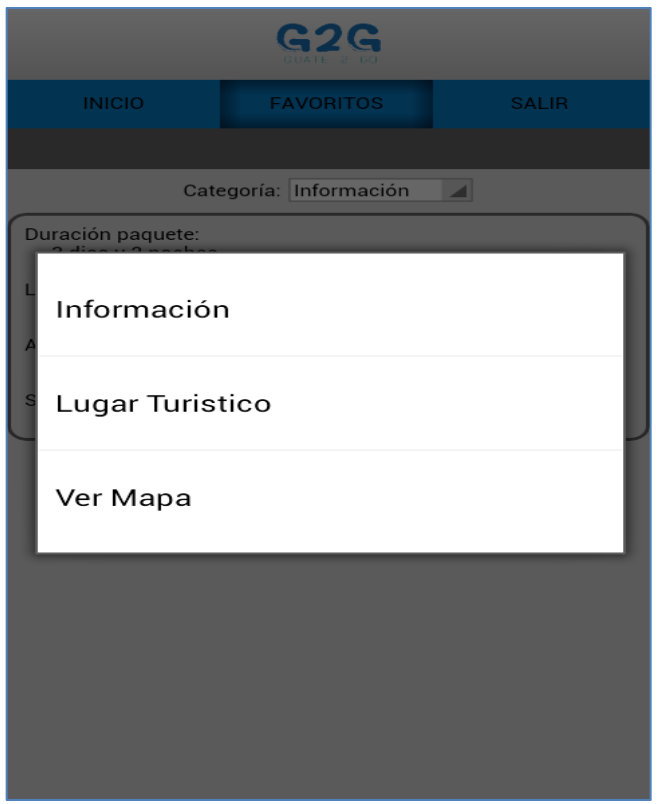

Fuente: elaboración propia, con programa Microsoft Paint.

### **3.1.2.4. Mapa**

Se muestran los puntos de las categorías definidas en el punto anterior, por medio de un mapa en el que se mostrará una breve información de cada lugar, la categoría en la que se encuentra y una figura diferente, que variará según la categoría, por ejemplo: restaurantes, entretenimiento, hospedaje, entre otros.

### Figura 28. **App móvil mapa con lugares turísticos según paquete**

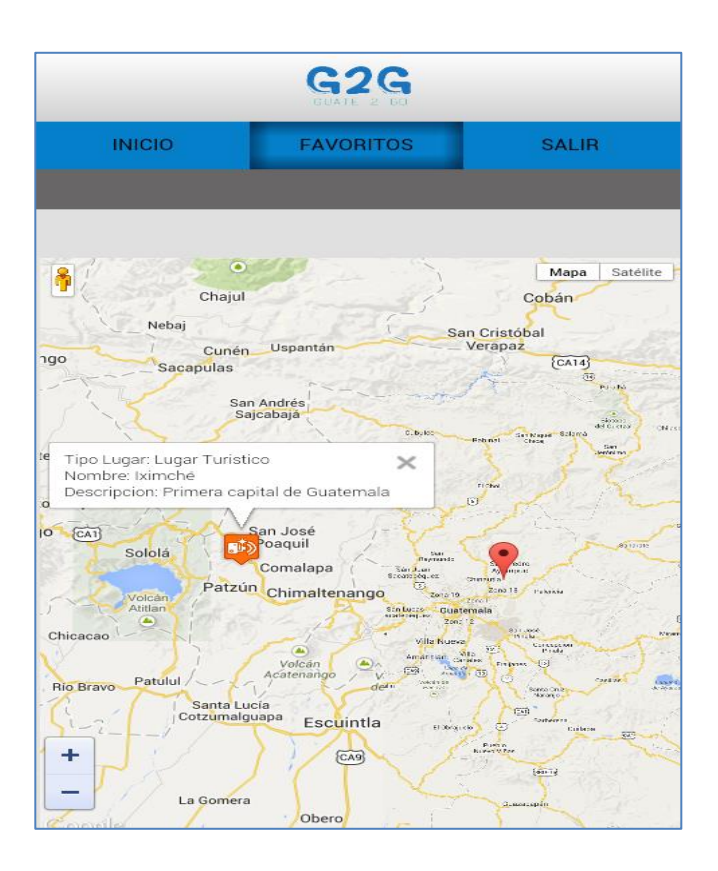

Fuente: elaboración propia, con programa Microsoft Paint.

#### **3.2. Diseño y usabilidad**

Al ver el prototipo de la versión 1 del proyecto Guate2Go, se decidió hacer cambios en la aplicación móvil y en la web, con el objetivo de brindar al usuario una mejor interacción para que se sienta a gusto al estar navegando en ambos ambientes. Esto provocará que se generen mejores comentarios para que la aplicación se vaya propagando, y generando curiosidad entre usuarios para que estos decidan descargarla del *store* de Android y tenga más afluencia de descargas.

# **4. DOCUMENTACIÓN Y TUTORIAL DE PROGRAMACIÓN DE LA APLICACIÓN**

### **4.1. Requisitos**

Para el desarrollo óptimo y correcto de la aplicación Guate2Go, es necesario cumplir con los requisitos que se mencionan a continuación:

- Tener al alcance herramientas de software y hardware.
- Conocimiento de técnicas de programación, donde la complejidad aumenta el tipo de conocimiento a aplicar.
- Ambiente para desarrollo y pruebas.
- Respaldo continuo (*backup*) de los proyectos en desarrollo.

#### **4.1.1. Herramientas**

En esta parte se deben tener disponibles diferentes herramientas, como un *framework* de desarrollo tanto para la parte móvil como para la parte administrativa (*backend*), bases de datos, complementos, entre otros.

## **4.1.1.1.** *Framework* **.Net**

El *framework* .NET es un entorno de ejecución de forma administrada que proporciona diversos servicios a las aplicaciones en ejecución. Consta de dos componentes principales: *Common Language Runtime* (CLR), que es el motor que controla las aplicaciones en ejecución; y la biblioteca de clases de .NET Framework.

El *Common Language Runtime* (CLR) es el fundamento de .NET Framework. Este se puede considerar como un agente que administra el código en tiempo de ejecución y proporciona servicios centrales, como la administración de memoria, la administración de subprocesos y la comunicación remota, al tiempo que aplica una seguridad estricta a los tipos y otras formas de especificación del código que promueven su seguridad y solidez. Estas son características intrínsecas del código que administra y ejecuta.

La biblioteca de clases es una completa colección orientada a objetos de tipos reutilizables que se pueden emplear para desarrollar aplicaciones que abarcan desde las tradicionales herramientas de interfaz gráfica de usuario (GUI) o de línea de comandos, hasta las aplicaciones basadas en las innovaciones más recientes proporcionadas por ASP.NET, como los formularios Web Forms y los servicios Web XML.

## **4.1.1.1.1. Biblioteca de clases de .NET Framework**

La biblioteca de clases de .NET Framework es una colección de tipos reutilizables que se integran estrechamente con *Common Language Runtime.* Está orientada a objetos, lo que proporciona tipos a los que su propio código administrado puede derivar funciones.

Esto ocasiona que los tipos de .NET Framework sean sencillos de utilizar y reduce el tiempo asociado con el aprendizaje de las nuevas características de .NET Framework. Además, los componentes de terceros se pueden integrar sin dificultades con las clases de .NET Framework.

40

Por ejemplo, las clases de colección de .NET Framework implementan un conjunto de interfaces que puede usar para desarrollar sus propias clases de colección. Estas se combinarán fácilmente con las clases de .NET Framework. Como en cualquier biblioteca de clases orientada a objetos, los tipos de .NET Framework permiten realizar diversas tareas de programación comunes, como la administración de cadenas, recolección de datos, conectividad de bases de datos y acceso a archivos.

Además de estas tareas habituales, la biblioteca de clases incluye tipos adecuados para diversos escenarios de desarrollo especializados. Por ejemplo, puede utilizar .NET Framework para desarrollar los siguientes tipos de aplicaciones y servicios:

- Aplicaciones de consola
- Aplicaciones GUI de Windows (*Windows Forms*)
- Aplicaciones de Windows Presentation Foundation (WPF)
- Aplicaciones de ASP.NET
- Servicios de Windows
- Aplicaciones orientadas a servicios utilizando Windows Communication Foundation (WCF)

#### **4.1.1.2. Web** *services*

Un servicio web es un tipo de tecnología que usa un conjunto de protocolos y estándares donde se intercambian datos a través de la web para tener conexión a otras aplicaciones. Esto hace que la infraestructura de la web se amplíe para que se proporcionen medios de conexión con protocolos como HTTP, SOAP, XML, y JSON, sin la preocupación de verificar cómo se implementa cada uno.

Una de las características de un web *service* es que no hay un lenguaje en específico para desarrollar al igual que en la plataforma, ya que el objetivo es atender las peticiones de los clientes y enviar la respuesta solicitada. Lo que se envía al usuario es una respuesta tipo texto donde se encripta desde el servidor, el cliente lo desencripta y lo interpreta, según las reglas de la solución.

#### **4.1.1.3. JSON**

JSON (JavaScript Object Notation) es un formato para intercambiar datos en modo texto desde el servidor al usuario y viceversa, donde no se requiere uso de XML y con la característica que es ligero. La ventaja de este formato es que es más legible para el ser humano que el XML; además, se puede hacer un analizador más sencillo para ser implementado en aplicaciones web Ajax.

#### **4.1.1.4. Eclipse**

Es un *framework* de desarrollo utilizado para crear aplicaciones en java, c++ y Enterprise JavaBeans. La característica es que tiene *plugins* para crear aplicaciones en Android, y a la fecha es el entorno más utilizado por los desarrolladores Android. Esta plataforma cumple con los siguientes estándares:

- Apoyar la construcción de una gran variedad de herramientas para el desarrollo de aplicaciones.
- Apoyar un conjunto ilimitado de proveedores de herramientas, incluyendo los proveedores de software independientes (ISVs).
- Herramientas de apoyo para manipular los tipos de contenido arbitrarios (por ejemplo, HTML, Java, C, JSP, EJB, XML, y GIF).
- Facilitar la integración de herramientas dentro de los distintos tipos de contenidos y herramientas de proveedores.
- Apoyar a los entornos de desarrollo de aplicaciones GUI y no basada en GUI.
- Ejecutar en una amplia gama de sistemas operativos, incluyendo Microsoft Windows ® y Linux ™.
- Aprovechar la popularidad del lenguaje de programación Java para escribir herramientas.

## **4.1.1.5. PhoneGap**

Es un *framework* con código abierto que se utiliza para desarrollar aplicaciones móviles empleando HTML, JavaScript y CSS. La característica es que no se están desarrollando aplicaciones nativas, sino que es parecido a realizar aplicaciones web donde por medio de un intérprete se genera el código para que el sistema operativo elegido (en este caso Android) lo pueda ejecutar. Es recomendable usar PhoneGap en los siguientes casos:

- Se desee extender una aplicación a través de más de una plataforma, sin tener que volver a ponerla en práctica con el lenguaje de cada plataforma y conjunto de herramientas.
- Implementar una aplicación web que se empaqueta para su distribución en varios portales de App Store.
- Un desarrollador móvil se puede interesar en los componentes de aplicaciones nativas de mezcla con WebView (ventana del navegador) que puedan acceder a las API a nivel de dispositivo, o si se quiere

desarrollar una interfaz de complementos entre los componentes nativos y WebView.

## **4.1.2. Hardware**

Para que la aplicación móvil funcione de forma óptima, es necesario que el dispositivo cuente con los requerimientos mínimos siguientes:

- Sistema operativo Android 2.2.6 en adelante
	- o 20 MB de memoria interna
	- o 192 MB de RAM
	- o Cámara de fotos (1,3 MP)

Para el desarrollo de la aplicación móvil se tuvieron varios dispositivos de pruebas para garantizar el correcto funcionamiento de la aplicación:

- Teléfono Samsung Galaxy Y
	- o Android 2.3.6 (*Gingerbread*)
	- o 512 MB memoria interna
	- o 192 MB de memoria RAM
	- o Cámara 2 MP
- Teléfono Telcel M4
	- o Android 4.4.2 (Jelly Bean)
	- o 4 GB memoria interna
	- o 512 MB de memoria RAM
	- o Cámara 8 MP
- Tablet Samsung Galaxy Note 2
	- o Android 4.4.2 (Jelly Bean)
	- o 16 GB memoria interna
	- o 2 GB de memoria RAM
	- o Cámara 8 MP

#### **4.1.3. Software de desarrollo**

El software permitirá realizar acciones programadas en lenguaje de computadora para poder desarrollar la aplicación móvil y la web. Estos lenguajes deben conocerse a fondo para que la programación a realizar sea lo más óptima, para poder hacer un buen uso de los recursos del hardware.

#### **4.1.3.1. VB (Visual Basic)**

VB es un lenguaje orientado a objetos, es elegante y con seguridad de tipos que permite a los desarrolladores generar diversas aplicaciones sólidas y seguras que se ejecutan en .NET Framework. Se puede utilizar este lenguaje para crear aplicaciones cliente para Windows tradicionales, servicios web XML, componentes distribuidos, aplicaciones cliente-servidor, aplicaciones de base de datos, y muchas tareas más.

La sintaxis de VB es muy expresiva, pero también es sencilla y fácil de aprender. La sintaxis de VB basada en línea por instrucción podrá ser reconocida inmediatamente por cualquier persona familiarizada con el ambiente Visual Basic. Los desarrolladores que conocen cualquiera de estos lenguajes pueden empezar a trabajar de forma productiva en VB, en un plazo muy breve.

45

Como lenguaje orientado a objetos, VB admite los conceptos de encapsulación, herencia y polimorfismo. Todas las variables y métodos, se encapsulan dentro de definiciones de clase.

Además de estos principios básicos orientados a objetos, VB facilita el desarrollo de componentes de software a través de varias construcciones innovadoras de lenguaje, entre las que se incluyen las siguientes:

- Firmas de métodos encapsulados denominadas delegados, que habilitan notificaciones de eventos con seguridad de tipos.
- Propiedades, que actúan como descriptores de acceso para variables miembro privadas.
- Atributos, que proporcionan metadatos declarativos sobre tipos en tiempo de ejecución.
- Comentarios en línea de documentación XML.
- Language-Integrated Query (LINQ) que proporciona funciones de consulta integradas en una gran variedad de orígenes de datos.

Si se necesita interactuar con otro software de Windows, como objetos COM o archivos DLL nativos de Win32, es posible hacerlo en VB mediante un proceso denominado interoperabilidad. La interoperabilidad habilita los programas de VB para que puedan realizar prácticamente las mismas tareas que una aplicación nativa.

#### **4.1.3.2. JQuery**

Es una biblioteca de JavaScript donde se permite interactuar eventos, animaciones en CSS además de agregar Ajax a las páginas web. Se presenta en forma de *plugins*, y es de código abierto, permitiendo que su uso sea o no de

46

tipo lucrativo. El uso que se le da a jQuery es la integración con PhoneGap para que la presentación de la aplicación móvil sea más amigable de forma visible al usuario. La compatibilidad que tiene jQuery es con todos los navegadores: Internet Explorer, Mozilla Firefox, Chrome y Safari.

#### **4.1.4. Tutorial de desarrollo y referencias**

Este tutorial está dividido en dos secciones: aplicación móvil y aplicación web (*backend*). Se especifican a detalle los pasos a seguir para desarrollar la aplicación desde cero.

### **4.1.4.1. Aplicación móvil Guate2Go**

Para desarrollar la aplicación móvil Guate2Go versión2, se indicarán los pasos realizados desde la creación del proyecto hasta sus funcionalidades. Es necesario que se cuente con Eclipse y el SDK de Android instalado. La otra opción es descargar e instalar ADT (*Android Development Tools*) desde el siguiente link: http://developer.android.com/sdk/index.html?hl=sk; este entorno ya tiene el ambiente de Android configurado para su instantáneo uso. Para utilizar la librería de PhoneGap se descarga desde su sitio oficial: http://phonegap.com/install/. Para esta versión se siguió utilizando la versión 2.8.1. La versión más actual es la 3.4.

## Figura 29. **Página web de PhoneGap**

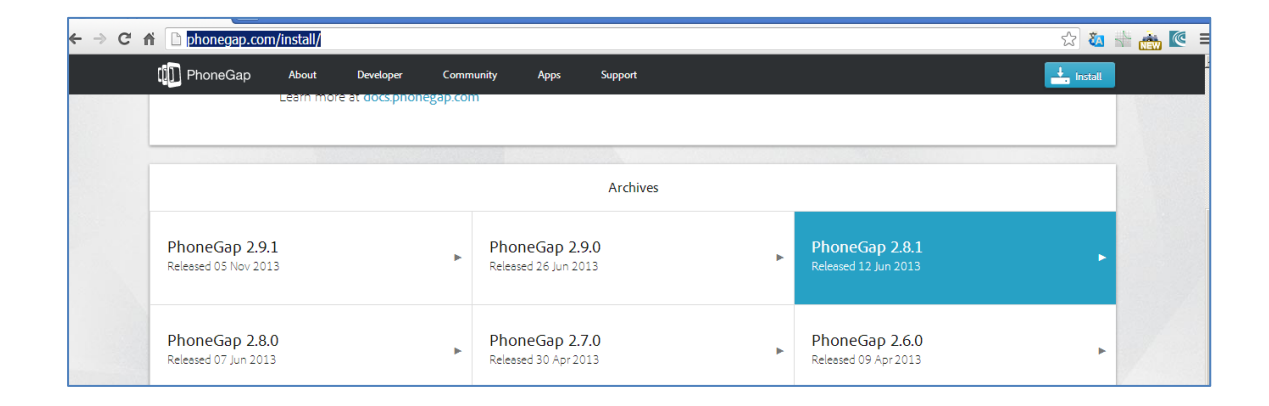

Fuente: toma de pantalla de programa elaborado.

Luego de su descarga se procede a descomprimirlo.

## Figura 30. **Carpeta descomprimida de PhoneGap**

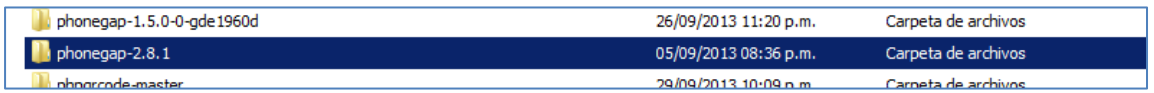

Fuente: elaboración propia, con programa Microsoft Paint.

Para crear un proyecto de Android en Eclipse, se puede hacer a través de la siguiente ruta: File/New/Android Aplication Project.

## Figura 31. **Creación de proyecto en IDE Eclipse**

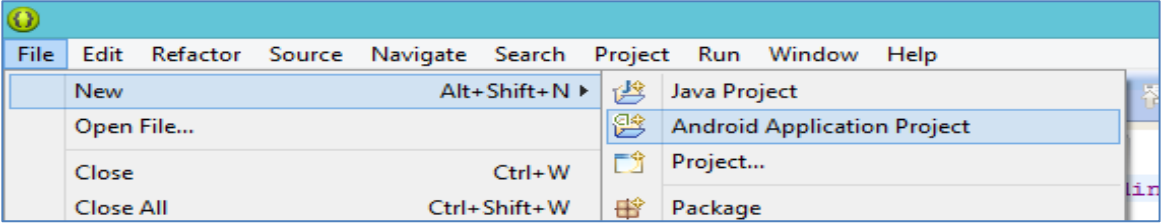

Fuente: toma de pantalla de programa elaborado.

Se debe de indicar el nombre del proyecto, así como el SDK mínimo del sistema operativo en donde va a funcionar.

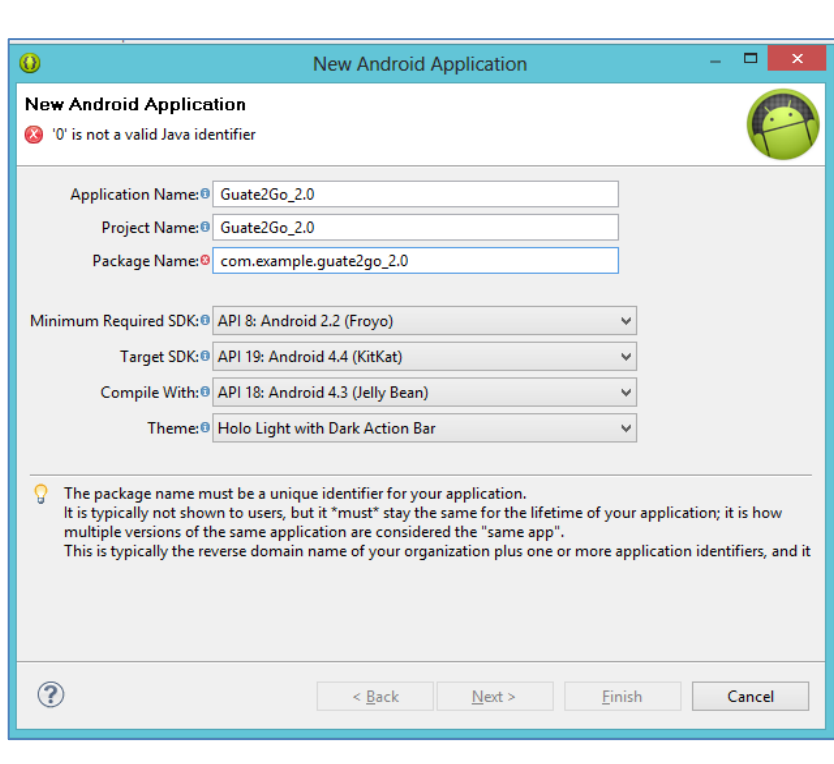

Figura 32. **Construcción de proyecto Android**

Fuente: toma de pantalla del proyecto elaborado.

En el proyecto se debe de crear una carpeta "assets/www" y la carpeta "libs". La primera servirá para almacenar el código HTML, JavaScript, CSS y jQuery; y la segunda carpeta servirá para almacenar la librería de Córdova.

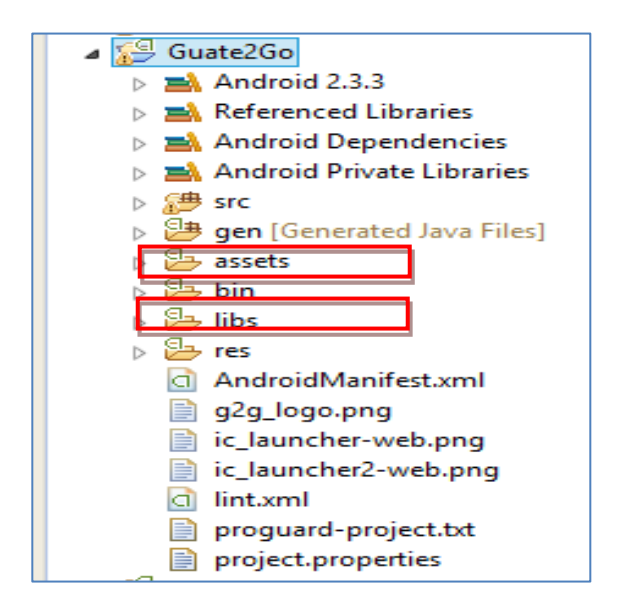

Figura 33. **Estructura de archivos en proyecto Android**

Fuente: toma de pantalla del proyecto elaborado.

En el paso número 2 ir a la ruta lib/android y buscar la librería de PhoneGap:

## Figura 34. **Archivos de PhoneGap**

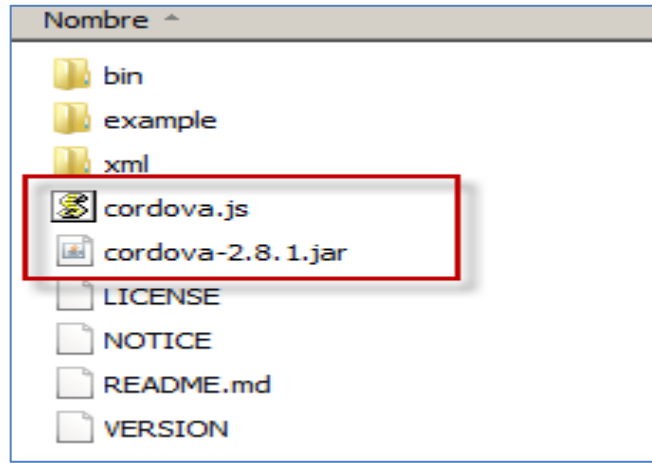

Fuente: toma de pantalla del proyecto elaborado.

El archivo que se encontró en el paso número 7 se debe copiar a la carpeta assets/www del paso número 5 y el archivo cordova-2.8.1.jar a la carpeta libs que también se creó en el paso número 5.

### Figura 35. **Archivos de PhoneGap integrados en proyecto Android**

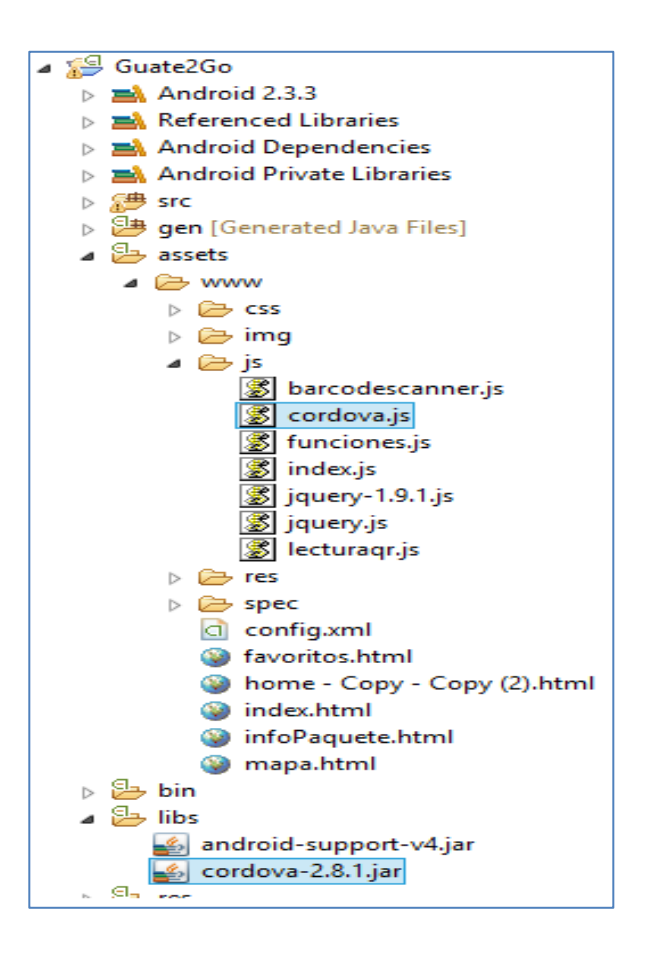

Fuente: toma de pantalla del proyecto elaborado.

La librería cordova-2.8.1.jar que se encuentra en la carpeta /libs/ del presente proyecto, debe estar marcada en las propiedades del *build path,* para que pueda compilarse con la librería mencionada.

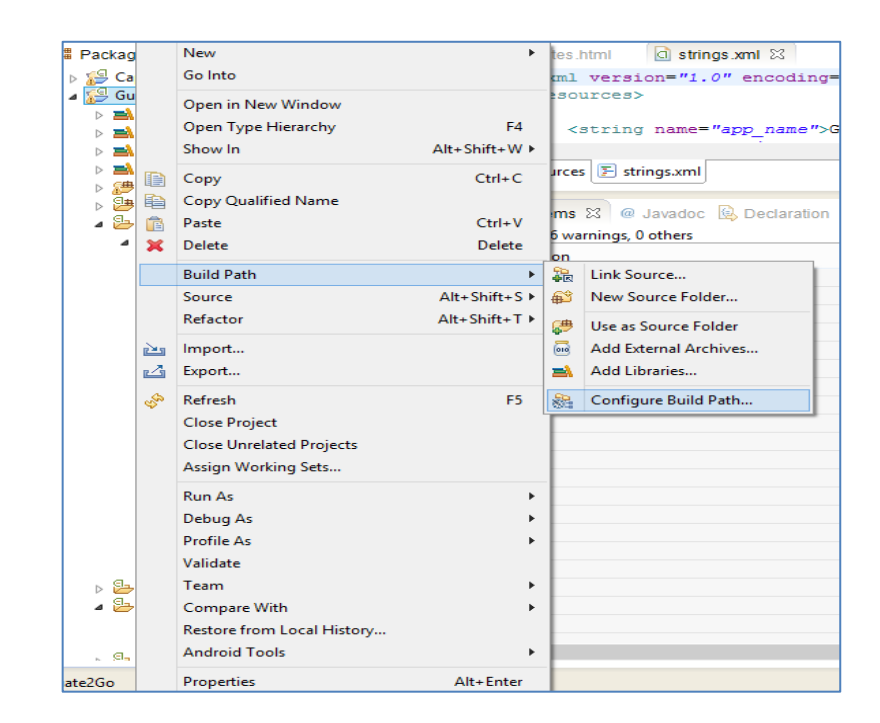

## Figura 36. **Referencia de librería java para PhoneGap**

Fuente: toma de pantalla de programa elaborado.

## Figura 37. **Habilitación de librería Córdova para proyecto Android**

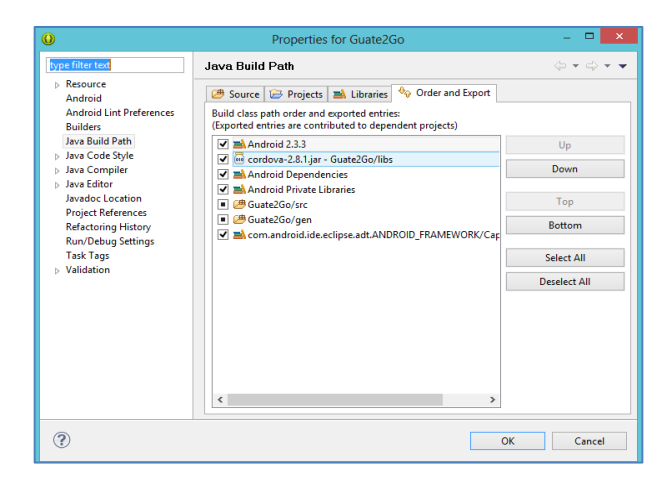

Fuente: captura de pantalla de proyecto elaborado.

Al haber hecho los pasos previos, se tiene que ir al MainActivity de Android, donde tendrá que importarse la librería de PhoneGap además de heredar la clase de DroidGap. Luego al inicio de la aplicación se debe de escribir la siguiente instrucción:

super.loadUrl("file:///android\_asset/www/index.html");

Donde index.html es la página que se cargará al inicio de la aplicación.

Figura 38. **Configuración de MainActivity, proyecto Android**

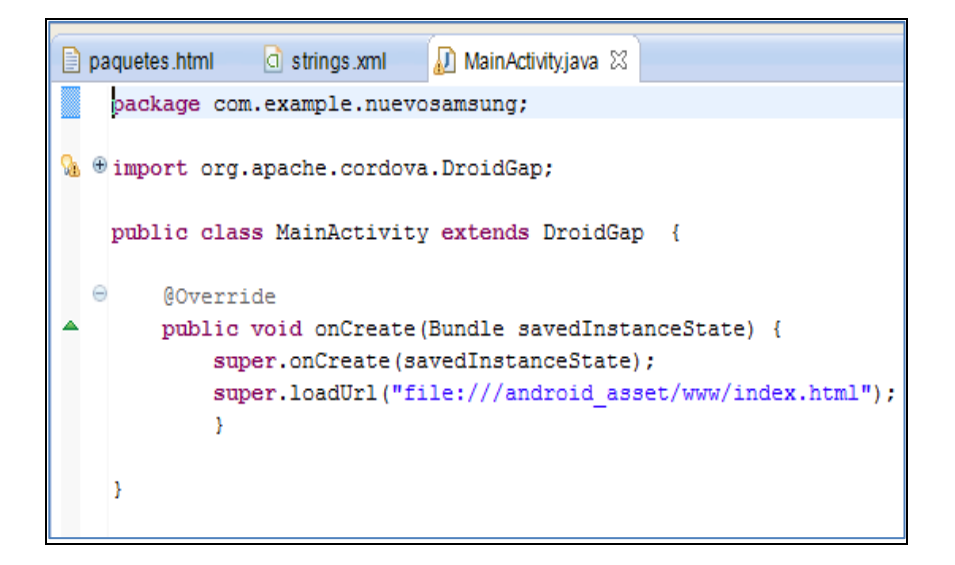

Fuente: captura de pantalla de proyecto elaborado.

En el archivo *manifest* del proyecto se deben de agregar las funcionalidades para poder utilizar los componentes del móvil.

# Figura 39. **Archivo AndroidManifest.xml para habilitar permiso de cámara en proyecto Android**

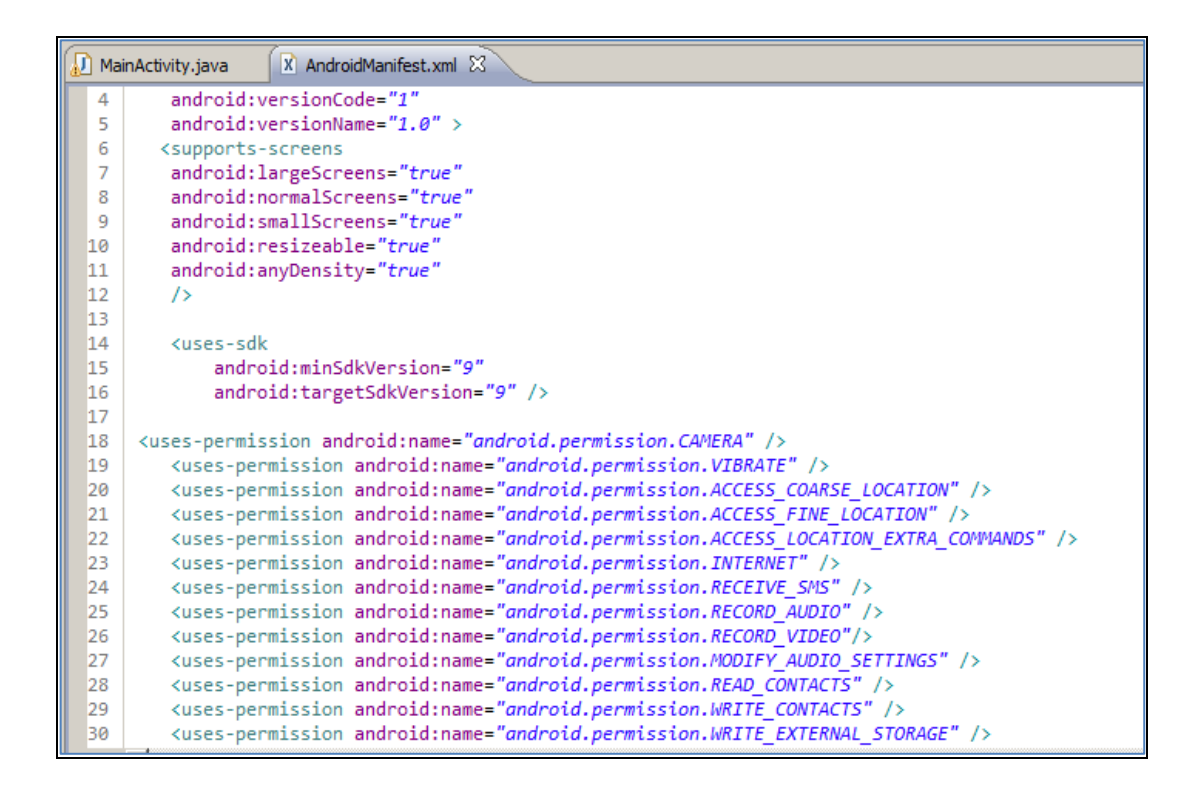

Fuente: captura de pantalla de proyecto elaborado.

Se utilizará un *plugin* para poder leer códigos QR, el cual se puede encontrar en el repositorio siguiente en internet:

<https://github.com/phonegap/phonegap-plugins>

Se descarga la carpeta y se busca el *plugin* llamado "Barcode Scanner". Se utilizará la versión 2.2.0 debido a que el Android mínimo que se aceptará en la aplicación será el 2.3.6 (*Gingerbread*), por lo que este *plugin* es el adecuado.

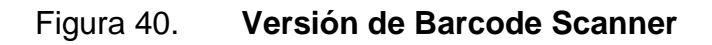

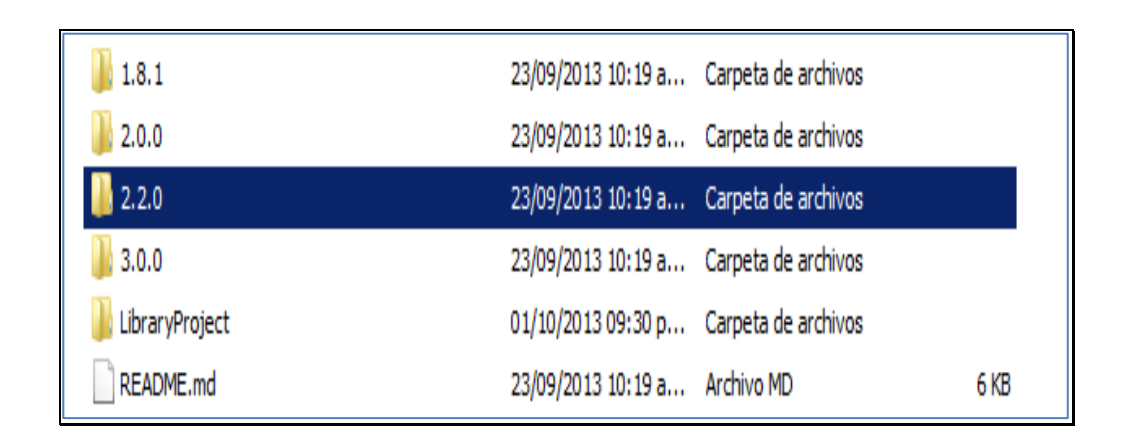

Fuente: captura de pantalla de la carpeta descargada.

El archivo llamado BarcodeScanner.java se encuentra en la carpeta descargada y se debe copiar en la siguiente ruta dentro del proyecto Android, src/com/phonegap/plugins/barcodescanner/.

Figura 41. **Archivo Java de Barcode Scanner**

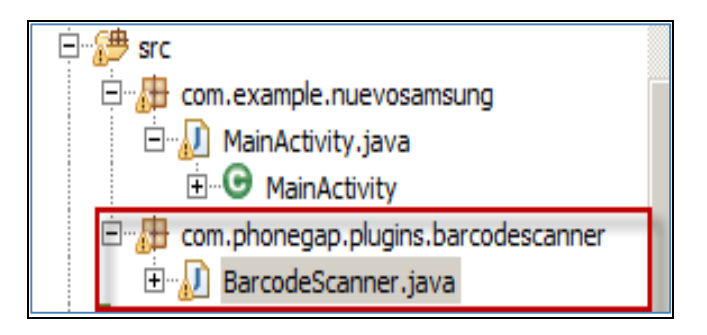

Fuente: captura de pantalla de carpeta descargada.

El proyecto que se descargó debe importarse en la herramienta de desarrollo (en este caso Eclipse) y en el proyecto que creado debe importarse como una librería. Se debe dar *click* derecho sobre el proyecto y seleccionar propiedades; luego está la opción de agregar librería.

## Figura 42. **Referencia de librería a utilizar en proyecto Android**

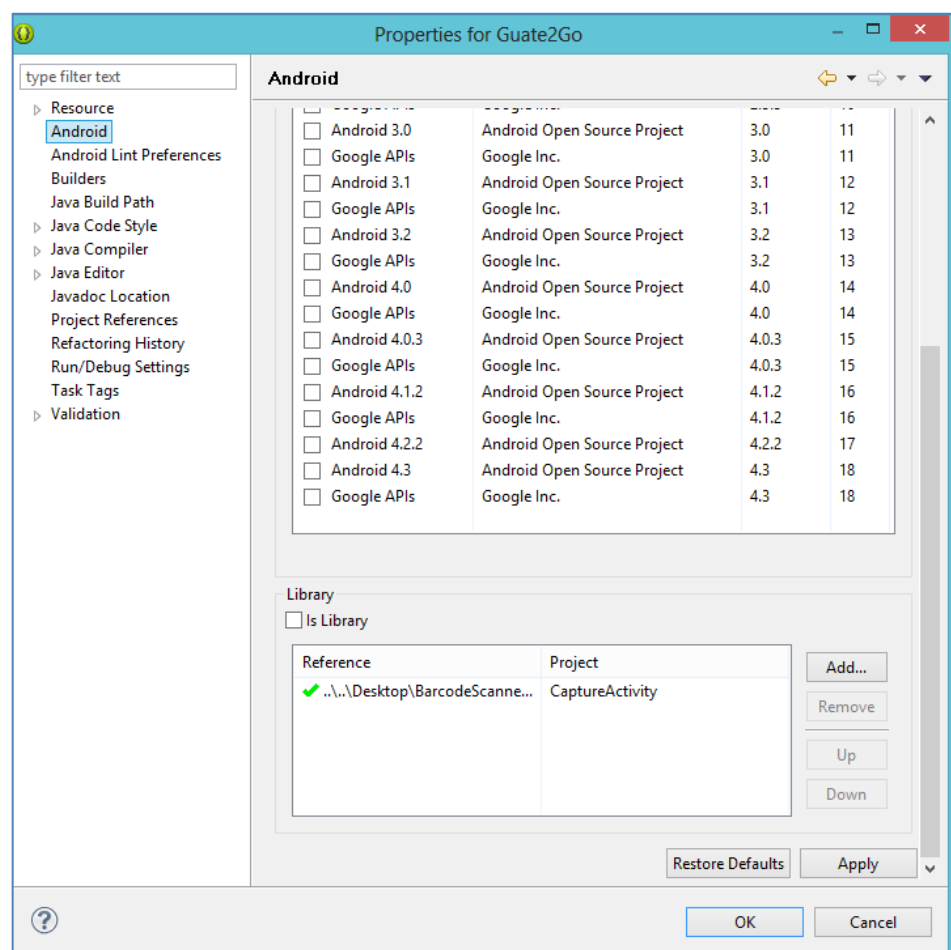

Fuente: captura de pantalla de librería a utilizar.

Ahora en la carpeta assets/www/js/ debe de copiarse el archivo barcodescanner.js para que se haga uso del lector de código QR.

## Figura 43. **Archivo JavaScript de Barcode Scanner**

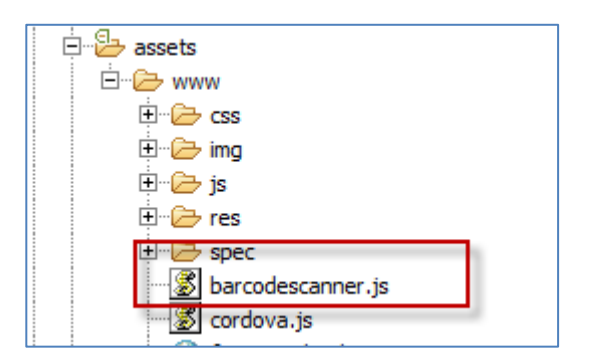

Fuente: captura de pantalla de archivo descargado.

El primer archivo html: index.html es el que inicia todo el proyecto, por lo que en la opción de leer el código QR, debe agregarse esta función que es la que lee el código QR del paquete turístico y que hará una petición al servidor:

# Figura 44. **Función para escanear el código QR por medio de la cámara del dispositivo**

```
function scanCode(){
   window.plugins.barcodeScanner.scan(
        function(result){
            var res = result.text.replace(",", "&");
            getPaquete(res);
        Ъ.
        function(error){
            alert("Scan failed: " + error);
        ł
    );
}
```
Fuente: captura de pantalla de código escaneado.

## Figura 45. **Llamada a servicio web para que retorne datos del paquete turístico**

```
//llamada al ws
function getPaquete (pid){
   var request = $.ajax({
             url: 'http://felroc-001-site1.smarterasp.net/ws.aspx?'+pid.
              type: "POST",
              dataType: "text"
            \{\}request.done(function(msg) {
                try{
                    //console.log(msg);
                    var str = msg;var res = str.replace("<br/>kbr>", "");
                    insercionData(msg);
                catch(error){
                    alert("El código que está leyendo está dañado. Intente con otro código.");
            \}:
            request.fail(function(jqXHR, textStatus) {
                console.log("qeraeqer "+textStatus);
                alert("Hubo un problema con el servidor, intente nuevamente.");
                //alert(jqXHR);
            \});
P
```
Fuente: captura de pantalla de servicio utilizado.

En el archivo "favoritos.html" se muestran los paquetes que han sido almacenados en la base de datos, y todo esto se hace por medio de la siguiente función:

#### Figura 46. **Función para mostrar paquetes almacenados en el móvil**

```
<script type="text/javascript">
    document.addEventListener("deviceready", selectPaquetes, false);
    </script>
</head>
```
Fuente: captura de pantalla de función seleccionada.

Cuando se selecciona un paquete se obtiene su id asociado, por lo que se hace una consulta a la base de datos del teléfono según el id.

Figura 47. **Función para seleccionar el paquete según el id asociado**

```
function selectPaquetes() {
   var db = window.openDatabase("Database", "2.0", "dbpro", 62000000);
       db.transaction(function(tx){
       tx.executeSql('SELECT * FROM Paquete', [], function(tx, results){
           var len = results.rows.length;
           if(len=0)alert("No hay paquetes almacenados actualmente.")
               irInicio();
           else{
                for (var i=0; i<len;i++){
                   $('#contenedorPaquetes').append('<div class="itemList" onclick="return funIrPaquete('+results.rows.item(i).PaqueteID+'
                       +'style="overflow-x: scroll;overflow-y: hidden;white-space:nowrap;"><span class="accountNumber">Paquete No.'+ resu
                       +'</span><span class="accountName">Destino: '+results.rows.item(i).Paquete+'</span><span class="accountName">Preci
                       +'</div><div class="arrowIndicator">'
                       +'</div><div class="clear"></div></div>');
               \mathcal{E}P
       }, ErrorGeneral);
   }, ErrorGeneral);
ł
```
Fuente: captura de pantalla de función seleccionada.

## **4.1.4.2. Aplicación web Guate2Go**

El desarrollo de la aplicación web que suministra la información ofrecida en el teléfono, se realizó utilizando el Framework .NET 2.0, a través de Visual Studio 2008 y fue desarrollado en VB como lenguaje de programación. Se utilizó también una base de datos SQL Server 2008 que se encuentra en la nube y funciona como base de datos de la solución propuesta, a excepción de las imágenes con el código QR, las cuales son almacenadas directamente en archivos en el servidor.

Siguiendo una arquitectura de 3 capas, el proceso comenzó por las bases de dicha arquitectura: capa de datos. Se diseñó y construyó la base de datos según las necesidades, tanto de la aplicación web como de la aplicación móvil. A continuación se presenta el modelo entidad-relación final utilizado para alcanzar los objetivos de la solución.

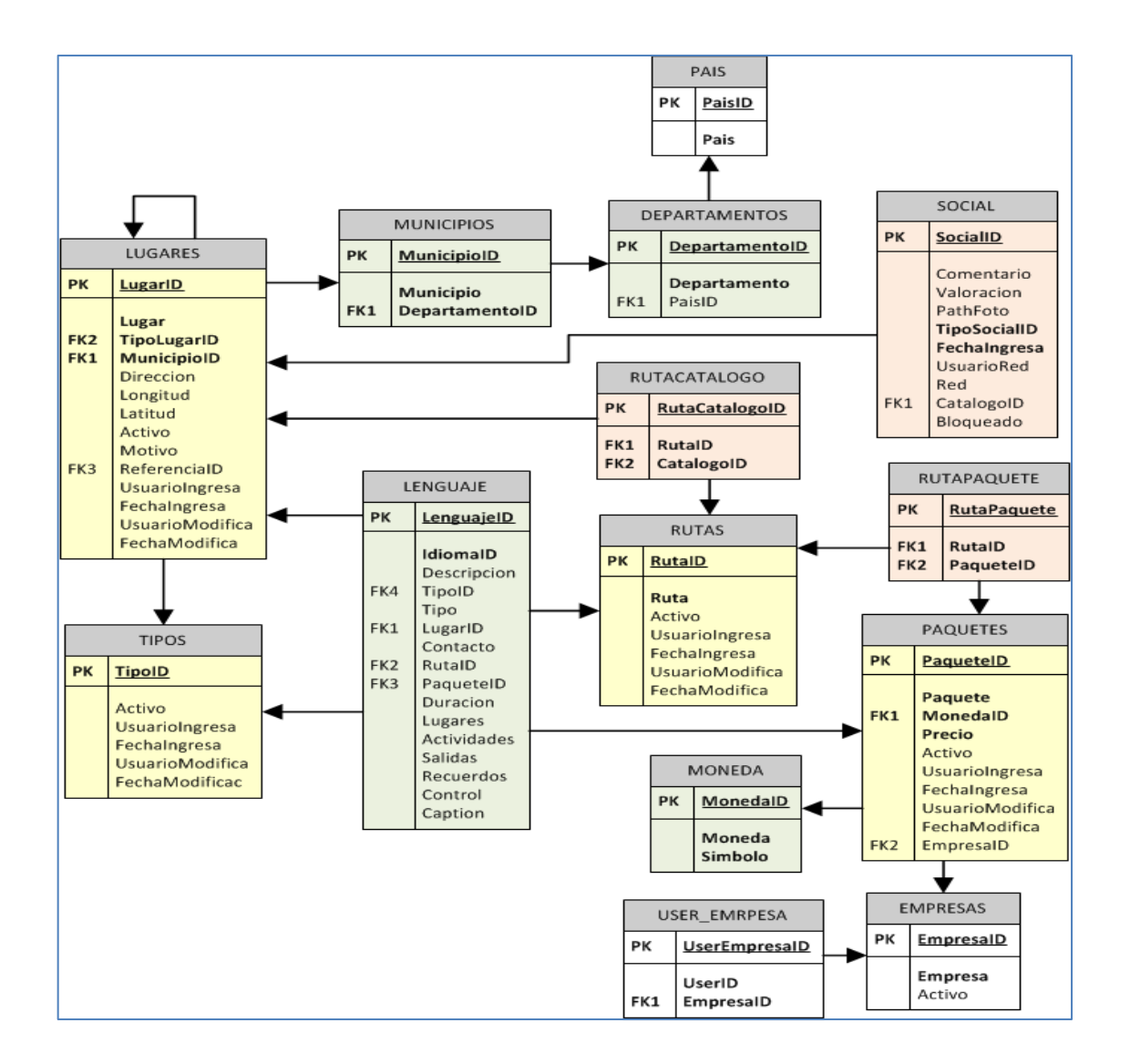

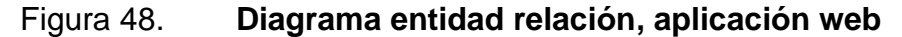

Fuente: elaboración propia, empleando el programa Microsoft Visio.

Se procedió a instalar el portal web utilizando un manejador de contenidos denominado DotNetNuke, el cual hace uso de patrones de diseño y el modelo vista controlador de plantillas para agilizar el tiempo de desarrollo, puesto que ya proporciona toda la infraestructura para manejo de páginas, inicio de sesión, carga de archivos, manejo de roles e imágenes.

### Figura 49. **Pantalla de instalación del portal web**

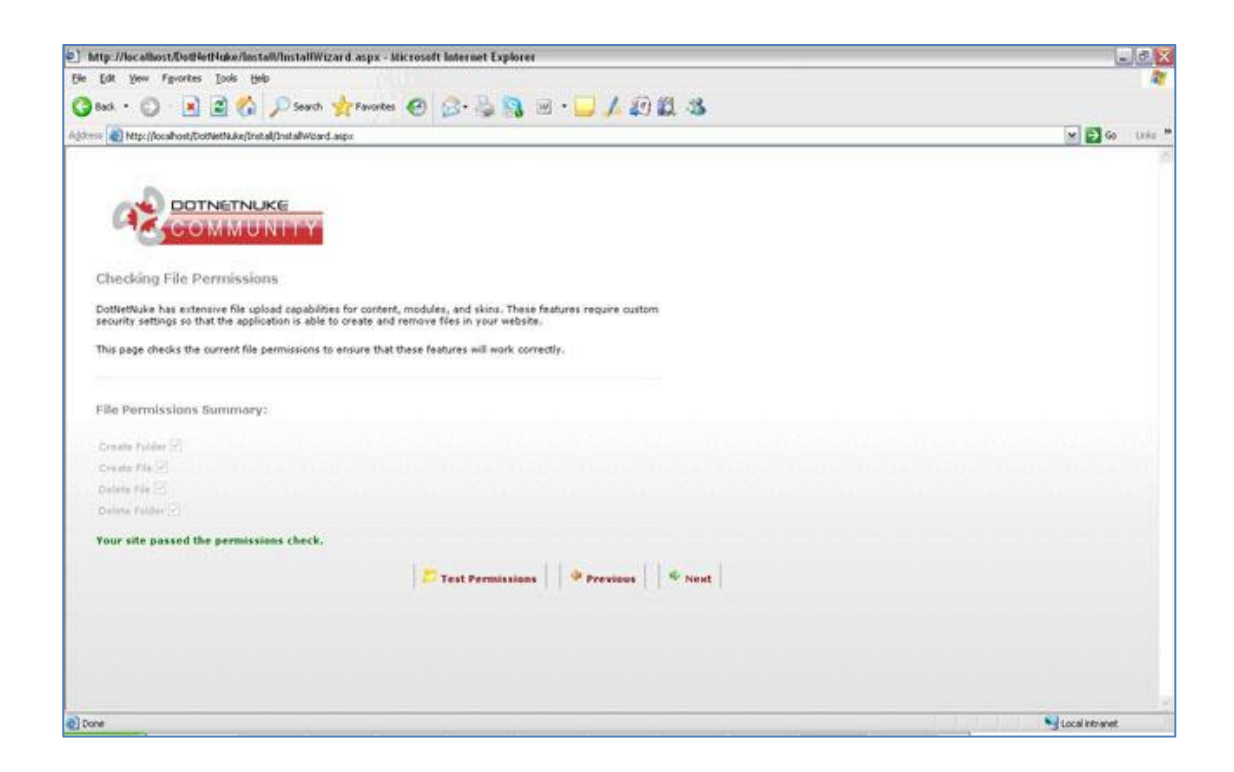

Fuente: captura de pantalla de portal web.

# Figura 50. **Pantalla de configuración de base de datos**

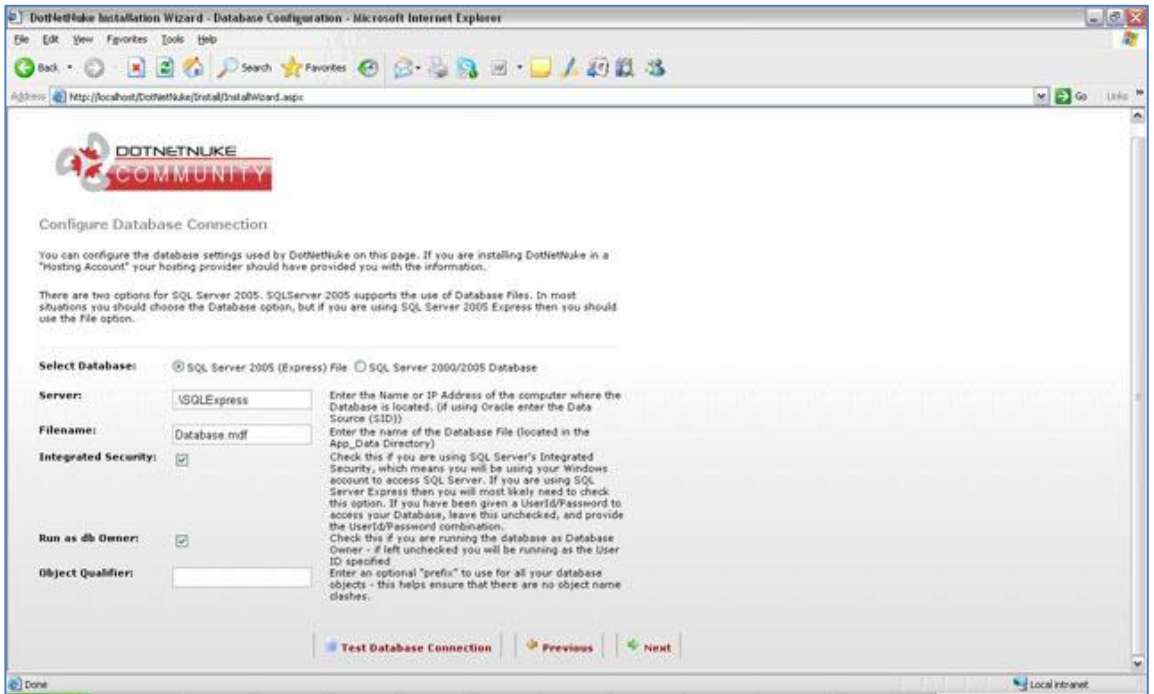

Fuente: captura de pantalla de base de datos.

## Figura 51. **Pantalla de configuración del usuario administrador**

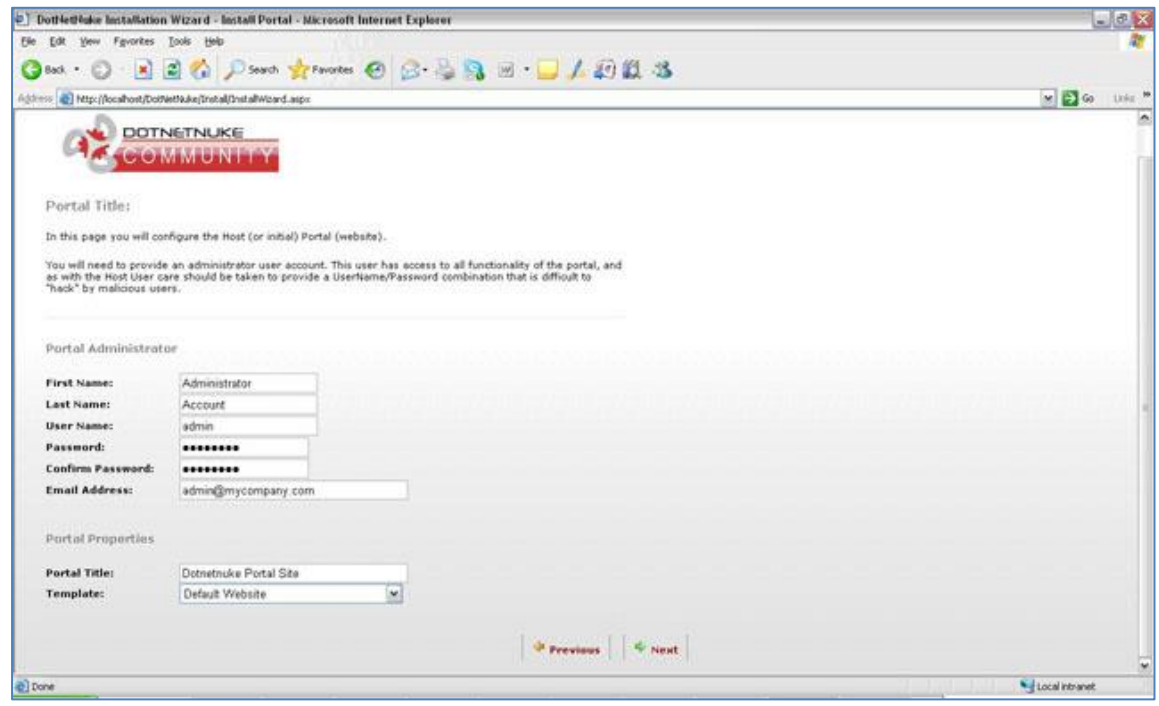

Fuente: captura de pantalla de configuración del usuario.

La instalación descomprime una serie de archivos que facilitan el desarrollo, automáticamente. Después se utilizó la herramienta Data Access Layer Creator para generar los procedimientos almacenados controladores y el SqlDataProvider.

## Figura 52. **Pantalla de administración para acceso a la base de datos**

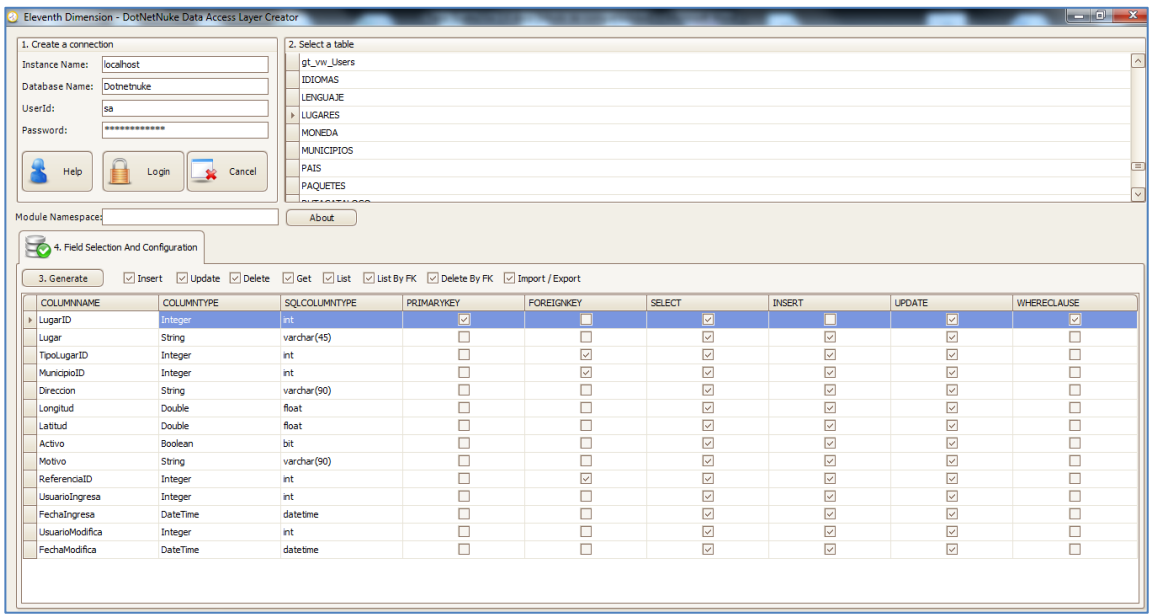

Fuente: captura de pantalla de la base de datos.

Teniendo ya asegurado el acceso a datos, se procedió a la construcción de la capa de lógica y presentación.

Como parte de la capa lógica se codificaron las principales funciones que se utilizarían para lograr implementar la lógica propuesta. Los controladores se colocaron en la carpeta App\_Code.

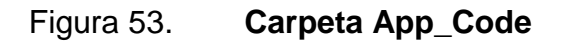

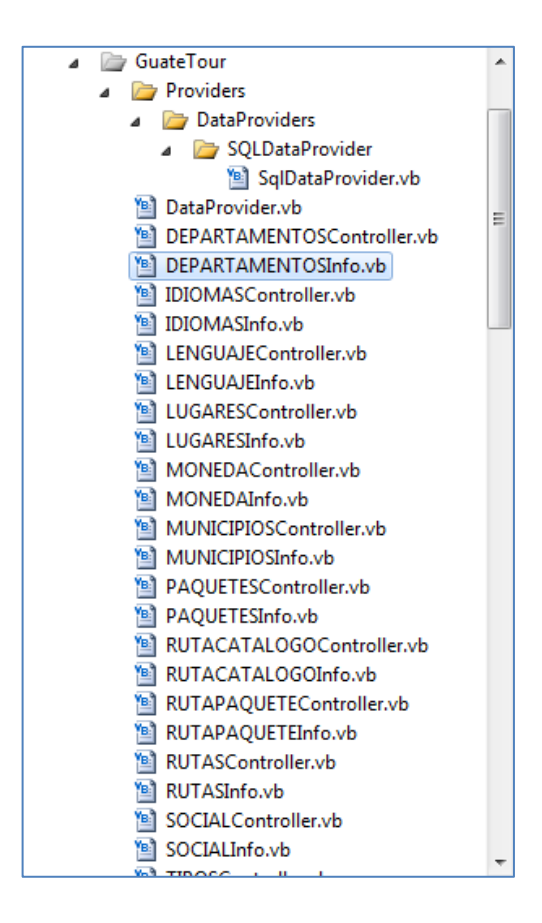

Fuente: captura de pantalla de la base de datos.

A continuación se procede a la creación de lo equivalente a la capa de presentación. Esto se realizó con UserControls (ASCX) que ofrece ASP.NET; los cuales sirven como módulos donde se muestra un formulario para ingresar y mostrar datos.

Las páginas web se crearon utilizando los controles nativos de .NET 2.0, HTML. Las mismas proveen la interfaz a los usuarios, a través de formularios, que les permite gestionar la información utilizada en toda la solución propuesta.

Se incluyen controles específicos para cada tipo de objeto que se maneja a nivel de base de datos. Estos objetos se resumen en:

- Tipos de lugares (hospedaje, transporte, alimentación y entretenimiento)
- Lugares: define las información del lugar, coordenadas y fotos
- Ruta: consiste en un grupo específico de lugares
- Paquete: consiste en un grupo específico de rutas, con información como precio, salidas, lugares visitados y contactos para ser comercializado.

Para cada objeto antes descrito se proporciona una interfaz en la cual se permite el ingreso de nuevos registros, actualización de registros existentes y eliminación de los mismos. A continuación se presentan algunos formularios:

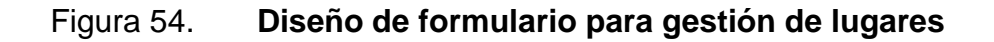

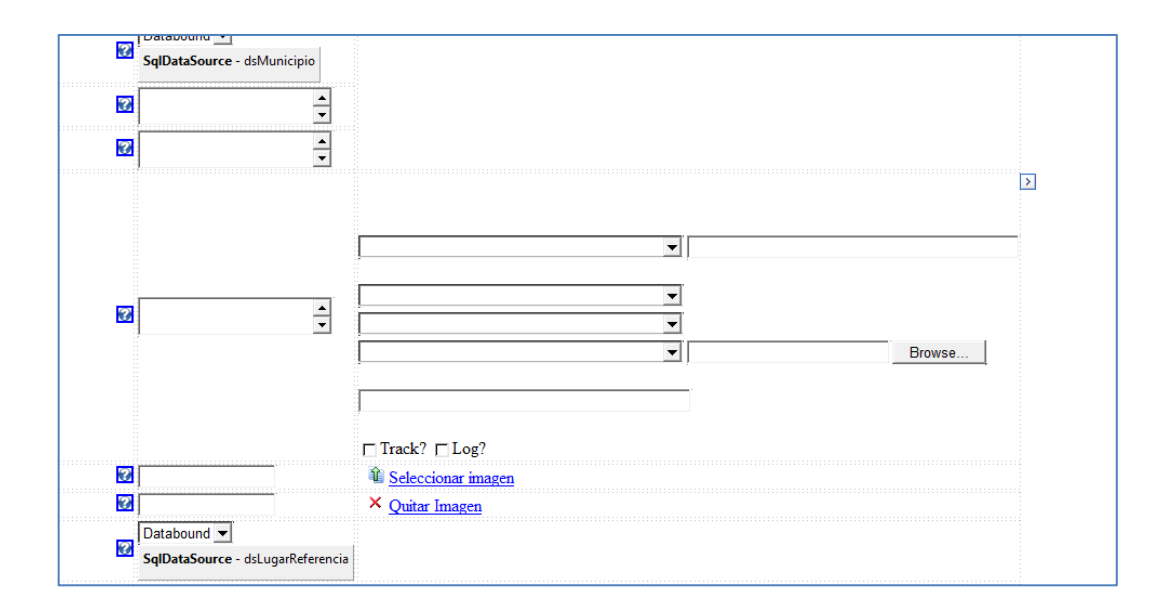

Fuente: captura de pantalla de formulario diseñado.

# Figura 55. **Diseño de formulario para gestión de lugares**

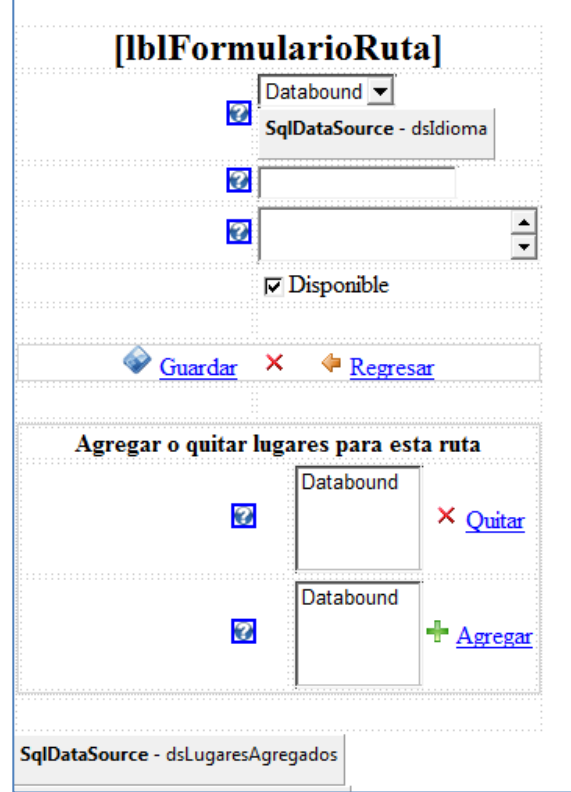

Fuente: captura de pantalla de formulario diseñado.

## **CONCLUSIONES**

- 1. La solución de necesidades cotidianas basada en una aplicación móvil, hace que el usuario la utilice para resolver de forma más rápida y sencilla su forma de vivir. Es por ello el diseño intuitivo y amigable, para que se sienta a gusto con la aplicación.
- 2. Un dispositivo como Smartphone permite que haya diversas soluciones para todo tipo de usuarios, aprovechando el software y hardware que este tenga, como por ejemplo uso de la cámara, GPS, almacenamiento interno, entre otros.
- 3. Para que haya una afluencia masiva en el uso de la aplicación, esta debe promocionarse en varios lugares del país sin ninguna limitante, con el fin de que las personas la utilicen, y puedan surgir más necesidades para que haya mejoras en ella.
- 4. El turismo es un sector muy importante para la economía del país ya que genera empleos e ingresos; se debe trabajar en mejorar las vías de comunicación existentes y crear nuevas para hacer llegar la información de los paquetes turísticos hacia los extranjeros, utilizando la tecnología de las aplicaciones Android; de esta manera se promoverá la afluencia de turistas al país.

5. El INGUAT carece de promoción y apoyo para los paquetes turísticos, ya que la última versión se publicó en el 2013, y hasta la culminación de este trabajo los paquetes siguen sin actualizarse, por lo que se puede deducir que el proyecto no tiene importancia para la institución.

## **RECOMENDACIONES**

- 1. La aplicación móvil se hizo con el propósito de que en un futuro se pueda migrar la solución actual a otro sistema operativo, tal como lo es iOS y así ganar tiempo en desarrollo. Si no se desea hacer esto, se debería rehacer el proyecto en Android nativo para no perder la identidad de lo que es Android en sí y así aprovechar los recursos que este provee.
- 2. El proyecto de Guate2Go versión 1 fue una base para dar una solución más óptima y mejor diseñada; pero esto no quiere decir que es una versión final, sino que pueden haber mejores propuestas donde se aproxime de mejor manera la solución de la versión 2 de este trabajo.
- 3. Los paquetes turísticos se basaron en estudios de mercado del 2013 y 2014 y para hacer una versión 3 de Guate2Go; se debe hacer un nuevo estudio para monitorear la afluencia de turistas con que se va a tratar.
- 4. El sitio administrativo Web (*backend*) fue desarrollado utilizando el patrón de diseño modelo-vista-controlador en conjunto con Data Access Layer Creator para generar el código genérico, lo que permite enfocarse en la lógica de la aplicación sin tener que preocuparse por codificar las funciones para leer y escribir en la base de datos.
## **BIBLIOGRAFÍA**

- 1. AGUILERA DÍAZ-HEREDERO, Rubén. *Empezando con PhoneGap*. [en línea]. Disponible en: < http://www.adictosaltrabajo.com/tutoriales/ tutoriales.php?pagina=EmpezandoPhoneGap>. [Consulta: 15 de marzo de 2015].
- 2. Cuentro de Enseñanza Técnica y Superior. (CETYS). *Modelo de aceptación tecnológica TAM.* [en línea]. <http://www.posgrado. cetys.mx/ acacia/cd/pdf/M09P00/M09P17.pdf.>. [Consulta: mayo de 2015].
- 3. Eclipse. *Overview.* [en línea]. <http:// www.tutorialspoint.com/ eclipse/eclipse\_overview.htm.>. [Consulta: julio de 2015].
- 4. *Estrategias de promoción en la web.* [en línea]. <http://es.slideshare.net/ laurittabarrera/estrategias-de-promocin-en-la-web. [Consulta: febrero de 2016].
- 5. Prensa Libre. *Economía.* [en línea]. <http://www.prensalibre.com/ economia/Turismo-visitantes-Guatemala\_0\_915508691.html.>. [Consulta: mayo de 2015].
- 6. Sistema de Información Científica Redalyc. *Modelo de aceptación tecnológica (TAM).* [en línea]. <http://www.redalyc.org/ articulo.oa?id= 81819028014.>. [Consulta: mayo de 2015].
- 7. \_\_\_\_\_\_\_\_. *Factores motivacionales de la aceptación de redes sociales de microblogging.* [en línea]. <http://dugi-doc.udg.edu/bitstream/ handle/ 10256/3702/262.pdf?sequence=1.>. [Consulta: mayo de 2015].
- 8. \_\_\_\_\_\_\_\_. *Introducción a .Net Framework.* [en línea]. <https://msdn. microsoft.com/es-es/library/hh425099(v=vs.110).aspx.>. [Consulta: mayo de 2015].
- 9. \_\_\_\_\_\_\_\_. *Modelo de aceptación de tecnología.* [en línea]. <http://techgeekies.blogspot.com/2011/07/modelo-de-aceptacionde-tecnologia.html.>. [Consulta: mayo de 2015].